## <span id="page-0-0"></span>**Εγχειρίδιο σέρβις του Dell™ Vostro™ 1720**

[Εκτέλεση εργασιών στον υπολογιστή σας](file:///C:/data/systems/vos1720/gk/SM/work.htm) [Προσθήκη και αντικατάσταση εξαρτημάτων](file:///C:/data/systems/vos1720/gk/SM/parts.htm) [Προδιαγραφές](file:///C:/data/systems/vos1720/gk/SM/specs.htm) [Διαγνωστικό πρόγραμμα](file:///C:/data/systems/vos1720/gk/SM/diags.htm) [Πρόγραμμα ρύθμισης συστήματος](file:///C:/data/systems/vos1720/gk/SM/bios.htm)

## **Σημειώσεις, ειδοποιήσεις και προσοχές**

**ΣΗΜΕΙΩΣΗ:** Η ΣΗΜΕΙΩΣΗ δηλώνει σημαντική πληροφορία που σας βοηθά στην καλύτερη χρήση του υπολογιστή σας.

**ΠΡΟΣΟΧΗ: Η ΠΡΟΣΟΧΗ δηλώνει πιθανή βλάβη στο υλικό ή απώλεια δεδομένων, εάν δεν έχετε ακολουθήσει τις οδηγίες.** 

**ΕΙΔΟΠΟΙΗΣΗ: Η ΕΙΔΟΠΟΙΗΣΗ δηλώνει πιθανή βλάβη υλικού, τραυματισμό ή θάνατο.** 

Εάν αγοράσατε έναν υπολογιστή Dell™ της σειράς n, οι αναφορές που θα βρείτε σε αυτό το κείμενο σχετικά με τα λειτουργικά συστήματα Microsoft® Windows® δεν ισχύουν.

#### **Οι πληροφορίες αυτού του εγγράφου μπορεί να αλλάξουν χωρίς προειδοποίηση. © 2009 Dell Inc. Με επιφύλαξη όλων των δικαιωμάτων.**

Απαγορεύεται αυστηρά η αναπαραγωγή αυτού του υλικού με οποιονδήποτε τρόπο χωρίς την έγγραφη άδεια της Dell Inc.

Eµnopiká anjuan nou χρησιμοποιούνται στο παρόν κείμενα που αναθετικού του προσφαρμαστου πρωσια της δειαστου το<br>σήματα της Dell Inc. Οι ονομασίες Intel, Pentium, Celeron και στο συγκρινικού του προσφαρμαστου προσφαρμαστου κατατεθέντα της Microsoft Corporation στις Ηνωμένες Πολιτείες ή/και σε άλλες χώρες.

Άλλα εμπορικά σήματα και εμπορικές ονομασίες μπορεί να επιστούν εναιρισμού εναιρισμένους είναι από τον συναντου<br>τους. Η Dell Inc. αποποιείται οποιοδήποτε ιδιοκτησιακό συμφέρον που απορείται σήματο και εμπορικές ονομασίες

**Μάιος 2009 Αναθ. A00**

#### <span id="page-1-0"></span>**Πρόγραμμα ρύθμισης συστήματος Εγχειρίδιο σέρβις του Dell™ Vostro™ 1720**

- 
- [Είσοδος στο πρόγραμμα ρύθμισης συστήματος](#page-1-1)
- $M$  <u>Mενού</u> <F12>

#### <span id="page-1-1"></span>**Είσοδος στο πρόγραμμα ρύθμισης συστήματος**

Πατήστε <F2> για ανοίξετε το πρόγραμμα ρύθμισης συστήματος και να αλλάξετε τις ρυθμίσεις που καθορίζονται από το χρήστη. Εάν αντιμετωπίζετε<br>προβλήματα στη μετάβαση στο πρόγραμμα ρύθμισης χρησιμοποιώντας αυτό το πλήκτρο, κ

#### <span id="page-1-2"></span>**Μενού <F12>**

Πατήστε <F12> όταν εμφανιστεί το λογότυπο της Dell, για την εκκίνηση ενός μενού εκκίνησης μόνο για μία φορά, με μια λίστα από έγκυρες για το σύστημα<br>συσκευές εκκίνησης. Οι συσκευές που αναφέρονται στο μενού εκκίνησης εξαρ υπολογιστή.

- 
- 
- 
- ι Internal HDD (Εσωτερική μονάδα σκληρού δίσκου)<br>ι CD/DVD/CD-RW Drive (Μονάδα CD/DVD/CD-RW)<br>ι GIOS Setup (Πρόγραμμα ρύθμισης BIOS)<br>ι Diagnostics (Διαγνωστικοί έλεγχοι Εκκινεί τη διαγνωστική λειτουργία αξιολόγησης του

Αυτό το μενού είναι χρήσιμο όταν επιχειρείτε την εκκίνηση σε μια συγκεκριμένη συσκευή ή την εμφάνιση του διαγνωστικού προγράμματος για τον υπολογιστή. Η<br>χρήση του μενού εκκίνησης δεν πραγματοποιεί αλλαγές στη σειρά εκκίνη

#### <span id="page-2-0"></span>**Διαγνωστικό πρόγραμμα Εγχειρίδιο σέρβις του Dell™ Vostro™ 1720**

- [Λυχνίες κατάστασης συσκευών](#page-2-1)
- [Ενδείξεις σφάλματος λυχνίας](#page-2-2) LED
- [Κωδικοί λυχνίας κουμπιού τροφοδοσίας](#page-3-0)

#### <span id="page-2-1"></span>**Λυχνίες κατάστασης συσκευών**

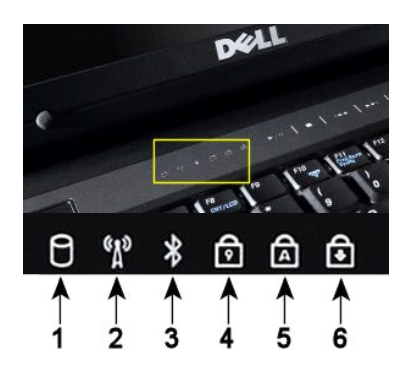

Οι λυχνίες κατάστασης συσκευών βρίσκονται στο κέντρο του αρθρωτού καλύμματος.

**ΣΗΜΕΙΩΣΗ:** Για την αποφυγή απώλειας δεδομένων, ποτέ μην απενεργοποιείτε τον υπολογιστή σας όταν αναβοσβήνει η λυχνία της **μονάδας σκληρού δίσκου**. **2**—Ανάβει όταν είναι ενεργοποιημένο το ασύρματο δίκτυο. **3**—Ανάβει όταν είναι ενεργοποιημένη μια κάρτα με ασύρματη τεχνολογία Bluetooth®. **ΣΗΜΕΙΩΣΗ:** Η κάρτα με την ασύρματη τεχνολογία Bluetooth αποτελεί προαιρετικό χαρακτηριστικό, οπότε η λυχνία θα ανάβει μόνον εάν παραγγείλατε την κάρτα με τον υπολογιστή σας. Για περισσότερες πληροφορίες, ανατρέξτε στην τεκμηρίωση που παραλάβατε μαζί με την κάρτα σας. Για να απενεργοποιήσετε μόνο τη λειτουργία ασύρματης τεχνολογίας Bluetooth, κάντε δεξί κλικ στο εικονίδιο στη γραμμή συστήματος και επιλέξτε **Disable Bluetooth Radio** (Απενεργοποίηση ασύρματου Bluetooth). **4**—Ανάβει όταν είναι ενεργοποιημένο το αριθμητικό πληκτρολόγιο. **5**—Ανάβει όταν είναι ενεργοποιημένη η λειτουργία για τα κεφαλαία γράμματα. **6**—Ανάβει όταν είναι ενεργοποιημένη η λειτουργία κλειδώματος κύλισης (Scroll Lock).

**1**—Ανάβει όταν ο υπολογιστής σας διαβάζει ή εγγράφει δεδομένα στη μονάδα σκληρού δίσκου.

Εάν ο υπολογιστής σας είναι συνδεδεμένος σε ηλεκτρική πρίζα, η λυχνία θα λειτουργεί ως εξής:

l **Σταθερά αναμμένη σε μπλε χρώμα** — Η μπαταρία φορτίζεται. l **Αναβοσβήνει σε μπλε χρώμα** — Η μπαταρία είναι σχεδόν πλήρως φορτισμένη.

Εάν ο υπολογιστής σας λειτουργεί με μπαταρία, η  $\bar\boxplus$  λυχνία θα λειτουργεί ως εξής:

- 
- ι **Σβηστή —** Η μπαταρία είναι επαρκώς φορτισμένη ή ο υπολογιστής είναι κλειστός.<br>ι **Αναβοσβήνει σε πορτοκαλί χρώμα —** Η στάθμη φόρτισης της μπαταρίας είναι χαμηλή.<br>ι **Σταθερά αναμμένη σε πορτοκαλί χρώμα —** Η στάθμη
- 

## <span id="page-2-2"></span>**Ενδείξεις σφάλματος λυχνίας LED**

Εάν ο υπολογιστής σας δεν εκτελεί αυτοδιαγνωστικό έλεγχο κατά την εκκίνηση, υπάρχουν διάφορα στοιχεία που πρέπει να ελέγξετε:

- 1. Βεβαιωθείτε ότι η λυχνία λειτουργίας του υπολογιστή είναι αναμμένη.
- . Εάν η λυχνία λειτουργίας του υπολογιστή είναι σβηστή, βεβαιωθείτε ότι ο υπολογιστής σας είναι συνδεδεμένος σε τροφοδοσία AC. Αφαιρέστε την <u>μπαταρία.</u><br>3. Εάν ο υπολογιστής σας τροφοδοτείται αλλά δεν εκτελεί έλεγχο POST,
- 

Στον παρακάτω πίνακα εμφανίζονται οι πιθανοί κωδικοί LED που μπορεί να εμφανίζονται όταν δεν πραγματοποιείται έλεγχος POST.

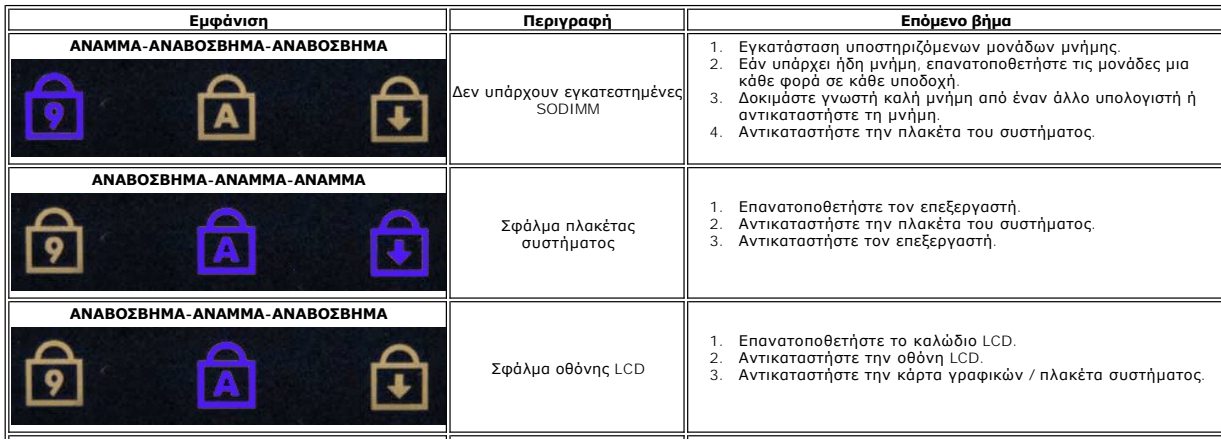

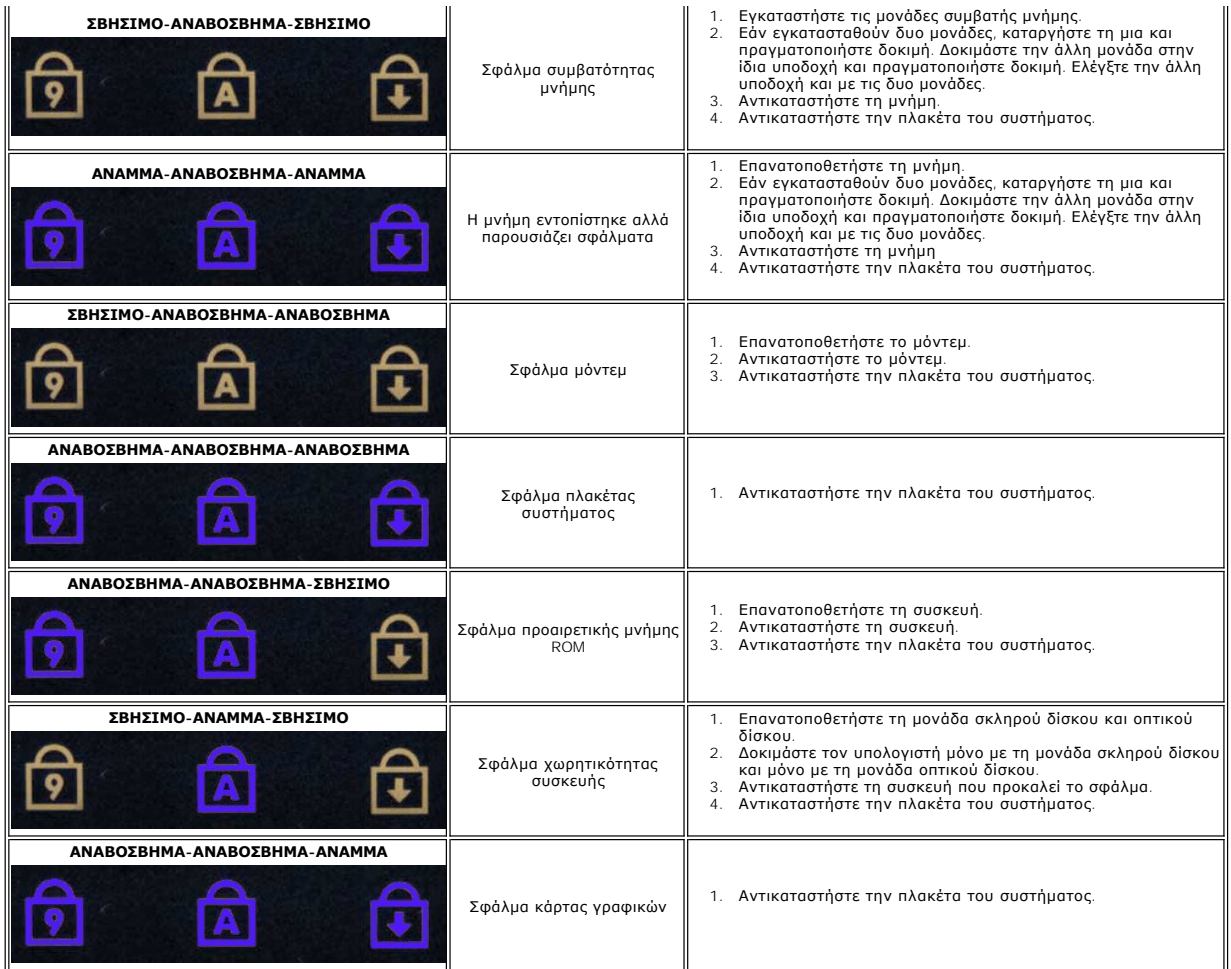

## <span id="page-3-0"></span>**Κωδικοί λυχνίας κουμπιού τροφοδοσίας**

Η λυχνία τροφοδοσίας που βρίσκεται στο κουμπί τροφοδοσίας, στο μπροστινό μέρος του υπολογιστή, ανάβει και αναβοσβήνει ή παραμένει σταθερή, δηλώνοντας<br>πέντε διαφορετικές καταστάσεις:

- 
- 
- 
- ι Σβηστή Το σύστημα είναι απενεργοποιημένο (S5, ή μηχανικό (δεν υπάρχει εναλλασσόμενο ρεύμα) OFF).<br>ι Σταθερά αναμμένη σε πορτοκαλί χρώμα Υπάρχει πρόβλημα στο σύστημα, αλλά η τροφοδοσία είναι καλή—κανονική κατάσταση λε
- 

#### <span id="page-4-0"></span>**Προσθήκη και αντικατάσταση εξαρτημάτων Εγχειρίδιο σέρβις του Dell™ Vostro™ 1720**

- [Μπαταρία](file:///C:/data/systems/vos1720/gk/SM/td_batt.htm)
- [Πλαίσιο πρόσβασης](file:///C:/data/systems/vos1720/gk/SM/td_apanl.htm)
- [Μονάδα σκληρού δίσκου](file:///C:/data/systems/vos1720/gk/SM/td_hdd.htm)
- [Μνήμη](file:///C:/data/systems/vos1720/gk/SM/td_mem.htm)
- [Ψήκτρα και επεξεργαστής](file:///C:/data/systems/vos1720/gk/SM/td_proc.htm)
- [Αρθρωτό κάλυμμα](file:///C:/data/systems/vos1720/gk/SM/td_hcvr.htm)
- [Στήριγμα παλάμης](file:///C:/data/systems/vos1720/gk/SM/td_palm.htm)
- [Πλακέτα συστήματος](file:///C:/data/systems/vos1720/gk/SM/td_sysbd.htm)
- [Εξωτερικό πλαίσιο οθόνης](file:///C:/data/systems/vos1720/gk/SM/td_dbzl.htm)
- [Κάμερα](file:///C:/data/systems/vos1720/gk/SM/td_dcam.htm)
- [Αρθρώσεις της διάταξης οθόνης](file:///C:/data/systems/vos1720/gk/SM/td_dhng.htm)
- [Πλαίσια κουμπιού λειτουργίας και πλήκτρων πολυμέσων](file:///C:/data/systems/vos1720/gk/SM/td_bbrd.htm)
- [Μπαταρία σε σχήμα νομίσματος](file:///C:/data/systems/vos1720/gk/SM/td_coin.htm)
- [Μονάδα οπτικών δίσκων](file:///C:/data/systems/vos1720/gk/SM/td_opthd.htm)
- [Κάρτα ασύρματου τοπικού δικτύου](file:///C:/data/systems/vos1720/gk/SM/td_wlan.htm) (WLAN)
- [Ανεμιστήρας](file:///C:/data/systems/vos1720/gk/SM/td_fan.htm)
- [Εσωτερική κάρτα με ασύρματη τεχνολογία](file:///C:/data/systems/vos1720/gk/SM/td_wpan.htm) Bluetooth®
- [Πληκτρολόγιο](file:///C:/data/systems/vos1720/gk/SM/td_key.htm)
- Πλακέτα [USB/IEEE 1394](file:///C:/data/systems/vos1720/gk/SM/td_usb.htm)
- [Διάταξη οθόνης](file:///C:/data/systems/vos1720/gk/SM/td_dsply.htm)
- [Αναστροφέας οθόνης](file:///C:/data/systems/vos1720/gk/SM/td_dinv.htm)
- [Πλαίσιο οθόνης](file:///C:/data/systems/vos1720/gk/SM/td_dpnl.htm) LCD
- [Διάταξη ηχείων](file:///C:/data/systems/vos1720/gk/SM/td_spkr.htm)

## <span id="page-5-0"></span>**Προδιαγραφές**

**Εγχειρίδιο σέρβις του Dell™ Vostro™ 1720** 

- [Επεξεργαστής](#page-5-1)
- [Πληροφορίες συστήματος](#page-5-2)
- <sup>●</sup> [ExpressCard™](#page-5-3)
- 8 σε 1 [Μονάδα ανάγνωσης καρτών μνήμης](#page-5-4)
- [Μνήμη](#page-5-5)
- [Θύρες και υποδοχές](#page-6-1)
- [Επικοινωνίες](#page-6-2)
- [Κάρτα γραφικών](#page-6-3)
- [Ήχος](#page-6-4)
- [Οθόνη](#page-6-0)
- [Πληκτρολόγιο](#page-7-0)
- [Επιφάνεια αφής](#page-7-1)
- [Συσκευή ανάγνωσης δακτυλικών αποτυπωμάτων](#page-7-2)
- [Κάμερα](#page-7-3)
- [Μπαταρία](#page-7-4)
- [Μετασχηματιστής](#page-8-0) AC
- [Φυσικά χαρακτηριστικά](#page-8-1)
- [Στοιχεία περιβάλλοντος](#page-8-2)

**ΣΗΜΕΙΩΣΗ:** Οι προσφορές ενδέχεται να διαφέρουν ανά περιοχή. Για περισσότερες πληροφορίες σχετικά με τη διαμόρφωση του υπολογιστή, επιλέξτε **Έναρξη (ο**΄ (ή<br>**Έναρξη** στα Windows XP)**→ Βοήθεια και υποστήριξη** και στη συνέχεια, επιλέξτε την<br>προβολή πληροφοριών για τον υπολογιστή σας.

<span id="page-5-2"></span><span id="page-5-1"></span>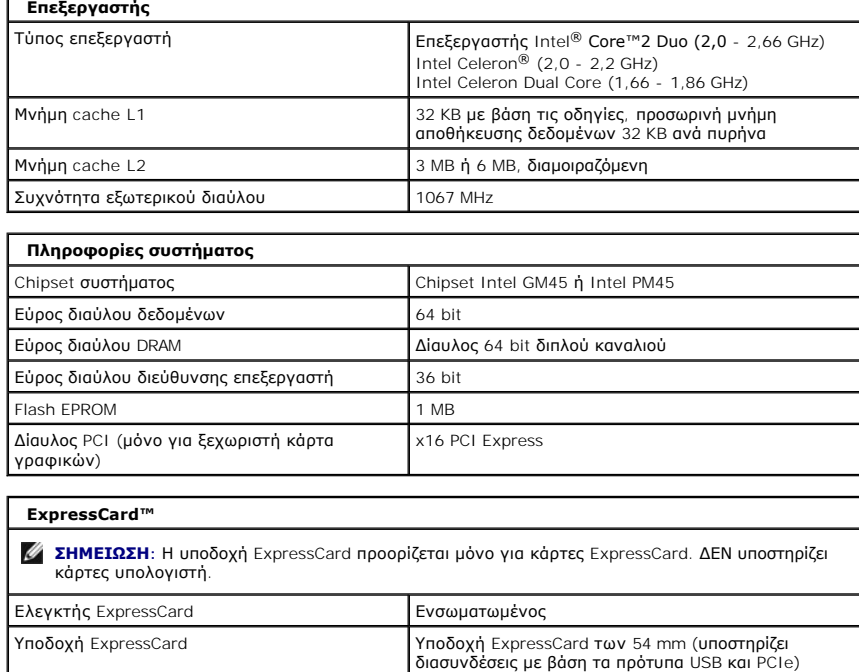

<span id="page-5-4"></span>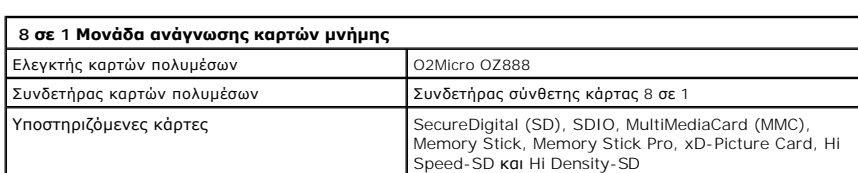

<span id="page-5-3"></span>Υποστηριζόμενες κάρτες Κάρτες ExpressCard των 34 mm και 54 mm

<span id="page-5-5"></span>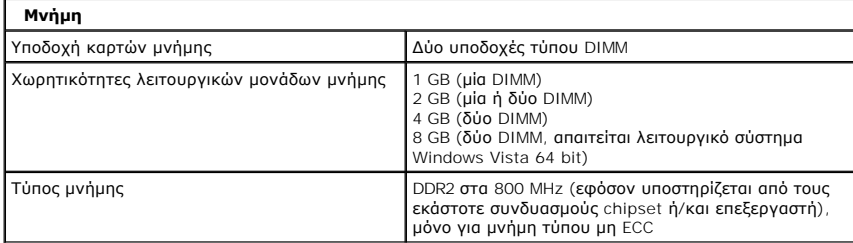

<span id="page-6-4"></span><span id="page-6-3"></span><span id="page-6-2"></span><span id="page-6-1"></span><span id="page-6-0"></span>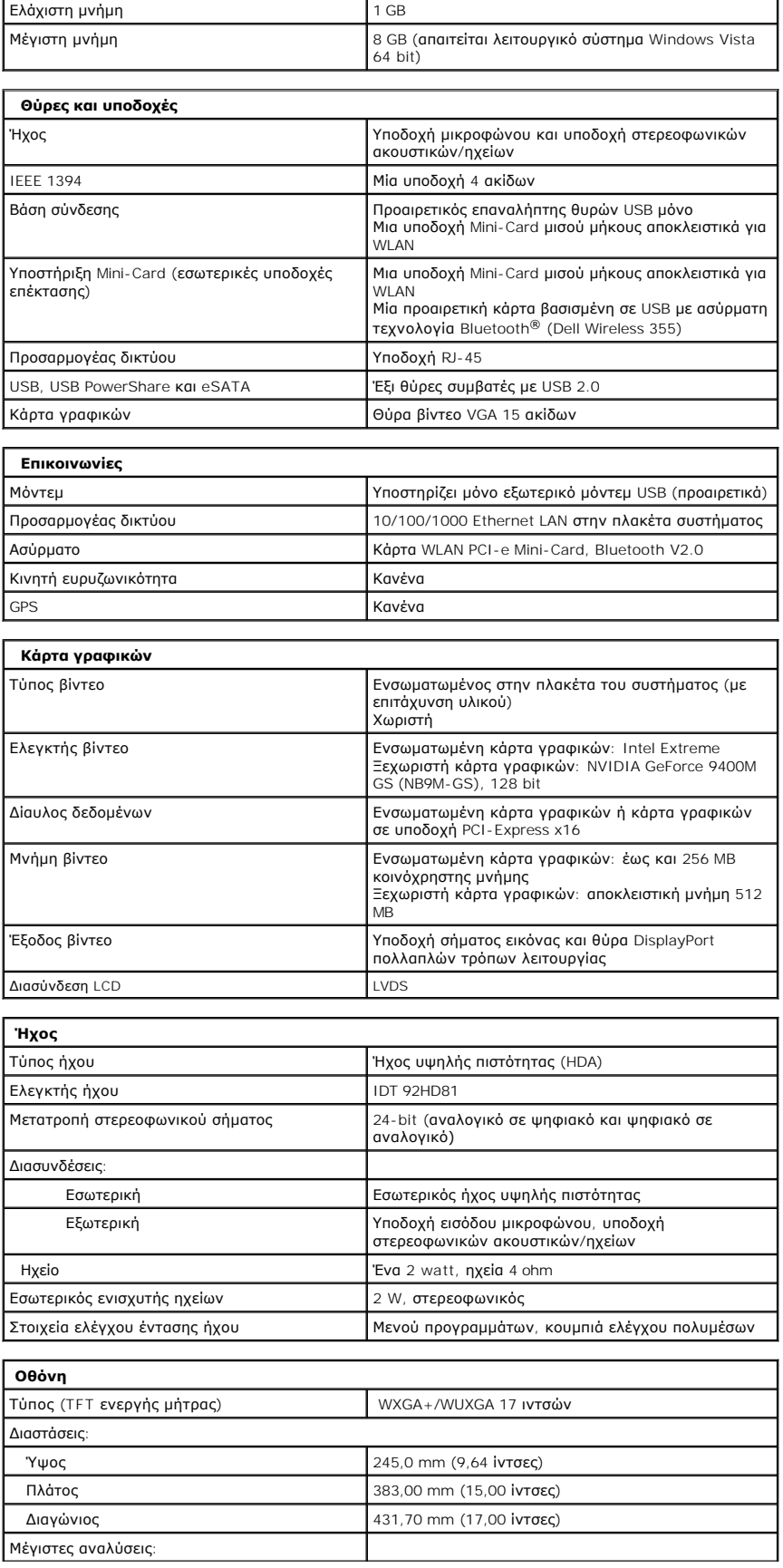

<span id="page-7-4"></span><span id="page-7-3"></span><span id="page-7-2"></span><span id="page-7-1"></span><span id="page-7-0"></span>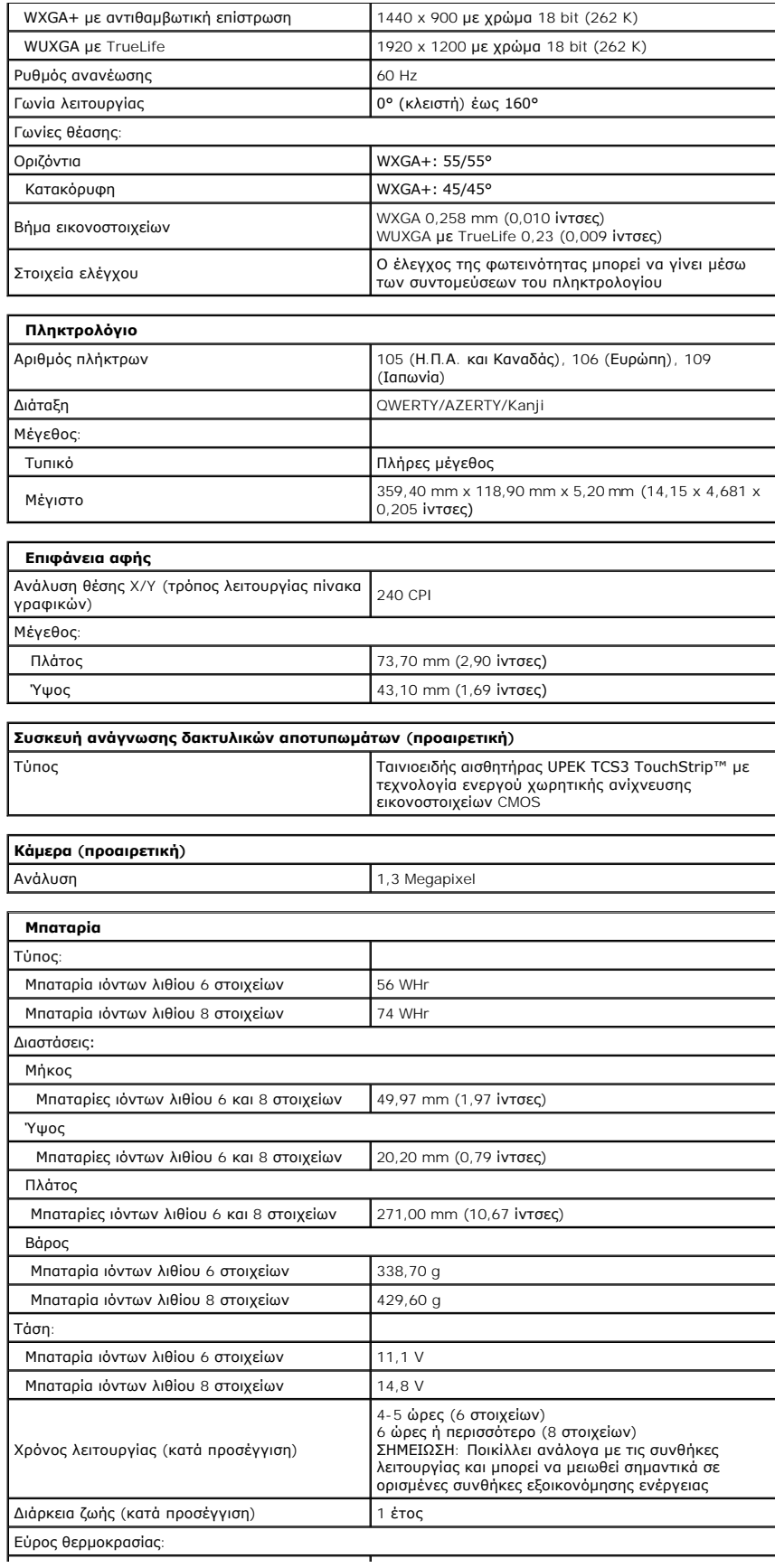

<span id="page-8-0"></span>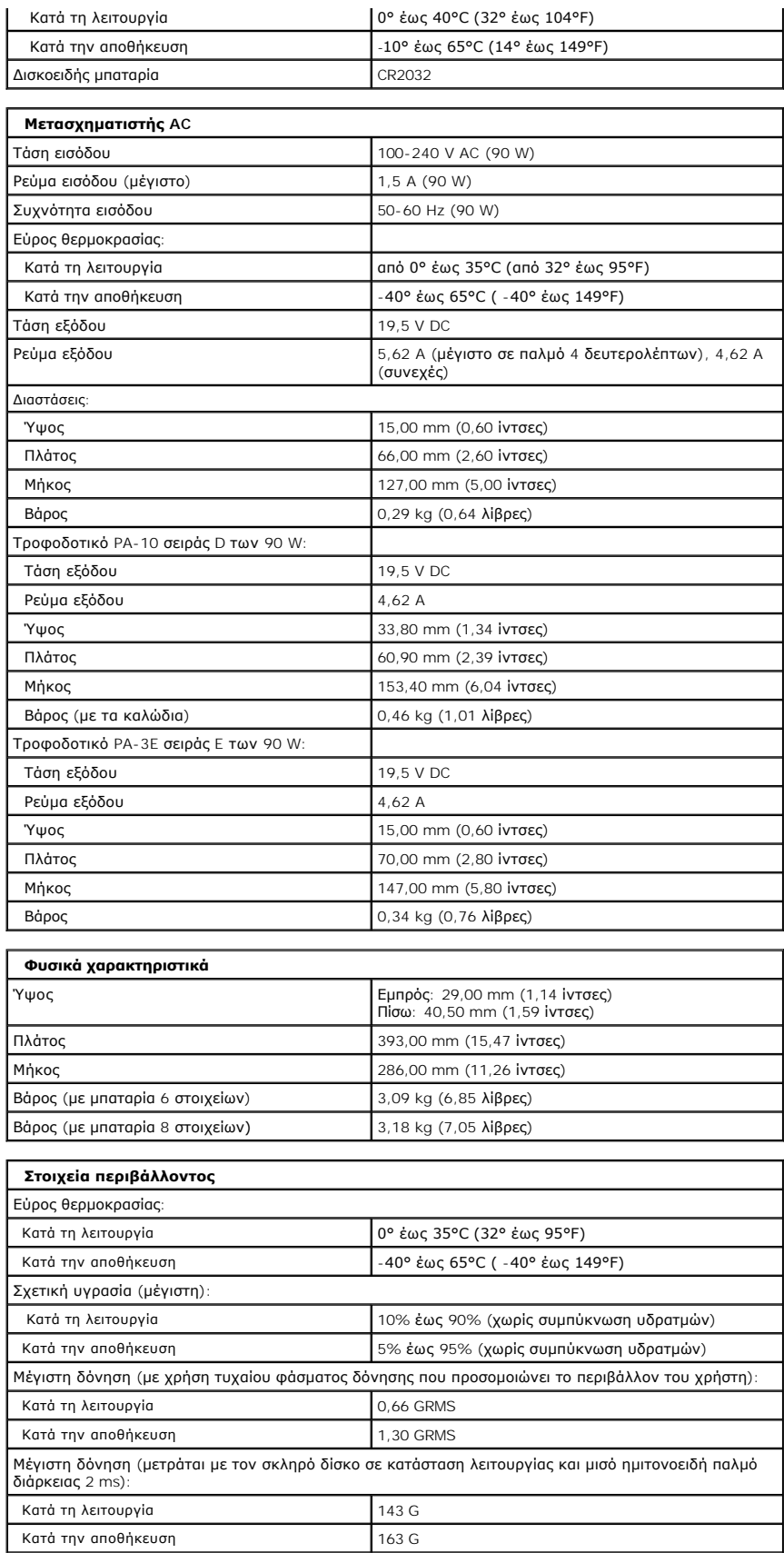

<span id="page-8-2"></span><span id="page-8-1"></span>Υψόμετρο (μέγιστο):

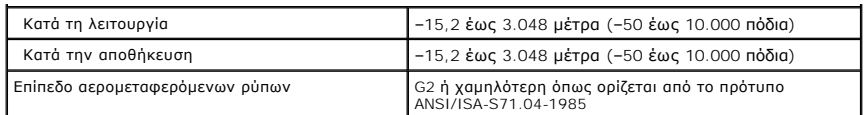

# <span id="page-10-0"></span>**Πλαίσιο πρόσβασης**

**Εγχειρίδιο σέρβις του Dell™ Vostro™ 1720**

ΕΙΔΟΠΟΙΗΣΗ: Πριν από κάθε εργασία στο εσωτερικό του υπολογιστή σας, διαβάστε τις οδηγίες ασφάλειας που συνόδευαν τον υπολογιστή. Για<br>πρόσθετες πληροφορίες σχετικά με τις καλύτερες πρακτικές ασφαλείας, ανατρέξτε στην αρχικ

## **Αφαίρεση του πλαισίου πρόσβασης**

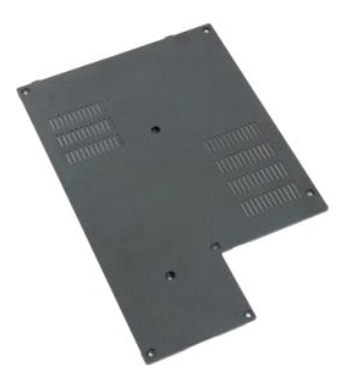

1. Ακολουθήστε τα βήματα που περιγράφονται στην ενότητα <u>Πριν από την εκτέλεση εργασιών στο εσωτερικό του υπολογιστή σας</u>.<br>2. Αφαιρέστε την <u>μπαταρία</u> από τον υπολογιστή.

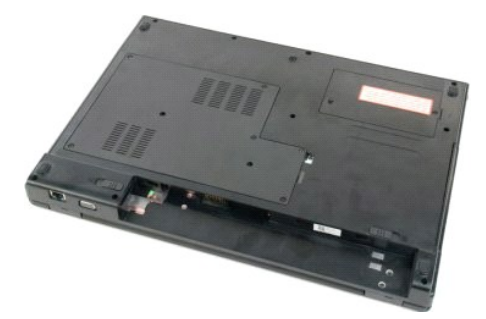

3. Αφαιρέστε τις οκτώ βίδες από το πλαίσιο πρόσβασης.

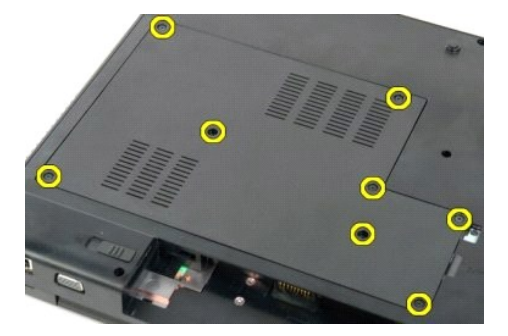

4. Ανασηκώστε την πλευρά του πλαισίου πρόσβασης που βρίσκεται πλησιέστερα στο κέντρο του υπολογιστή.

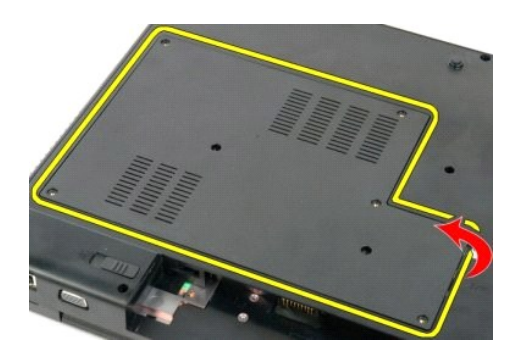

5. Αφαιρέστε το πλαίσιο πρόσβασης.

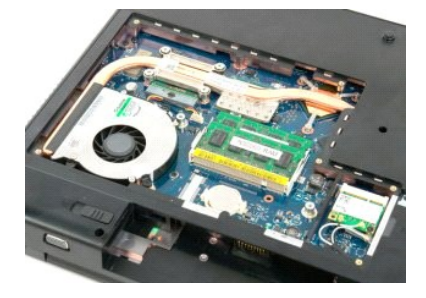

#### <span id="page-12-0"></span>**Μπαταρία**

**Εγχειρίδιο σέρβις του Dell™ Vostro™ 1720**

ΕΙΔΟΠΟΙΗΣΗ: Πριν από κάθε εργασία στο εσωτερικό του υπολογιστή σας, διαβάστε τις οδηγίες ασφάλειας που συνόδευαν τον υπολογιστή. Για<br>πρόσθετες πληροφορίες σχετικά με τις καλύτερες πρακτικές ασφαλείας, ανατρέξτε στην αρχικ

## **Αφαίρεση της μπαταρίας**

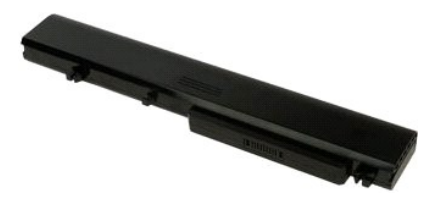

1. Ακολουθήστε τα βήματα που περιγράφονται στην ενότητα [Πριν από την εκτέλεση εργασιών στο εσωτερικό του υπολογιστή σας](file:///C:/data/systems/vos1720/gk/SM/work.htm#before).

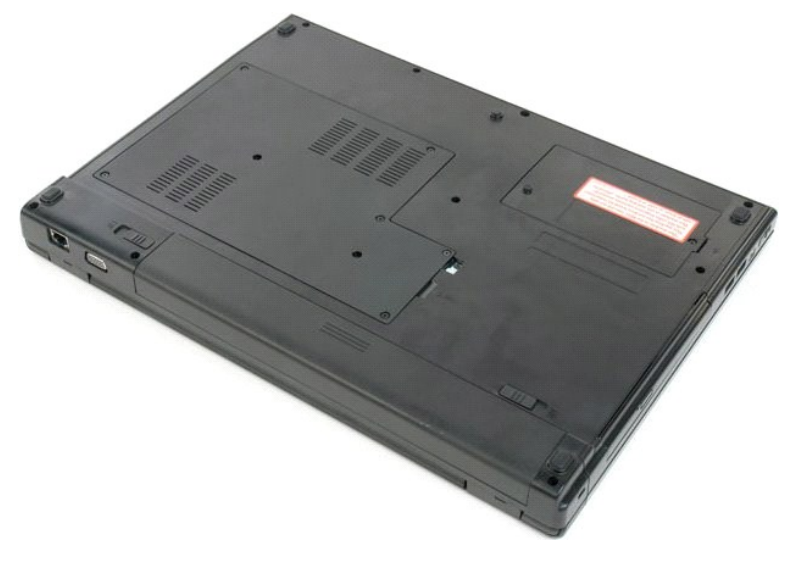

2. Μετακινήστε τους μοχλούς απελευθέρωσης της μπαταρίας στη θέση απασφάλισης.

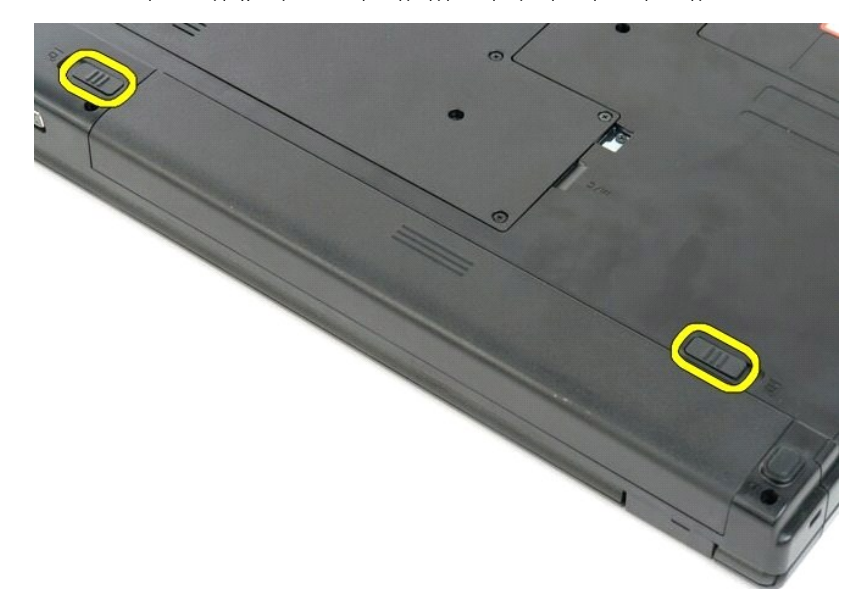

3. Μετακινήστε την μπαταρία προς το πίσω μέρος του υπολογιστή για να την αφαιρέσετε.

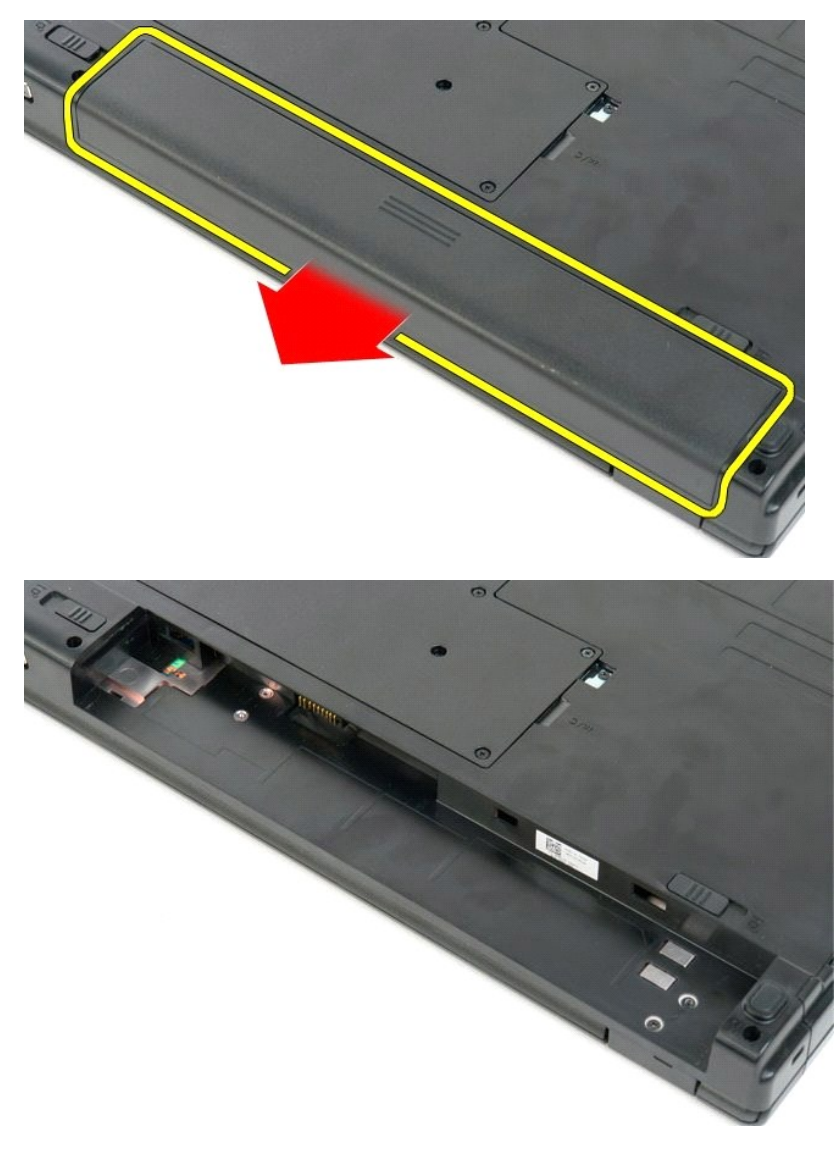

## <span id="page-14-0"></span>**Πλαίσια κουμπιού λειτουργίας και πολυμέσων**

**Εγχειρίδιο σέρβις του Dell™ Vostro™ 1720**

ΕΙΔΟΠΟΙΗΣΗ: Πριν από κάθε εργασία στο εσωτερικό του υπολογιστή σας, διαβάστε τις οδηγίες ασφάλειας που συνόδευαν τον υπολογιστή. Για<br>πρόσθετες πληροφορίες σχετικά με τις καλύτερες πρακτικές ασφαλείας, ανατρέξτε στην αρχικ

#### **Αφαίρεση των πλαισίων κουμπιού λειτουργίας και πολυμέσων**

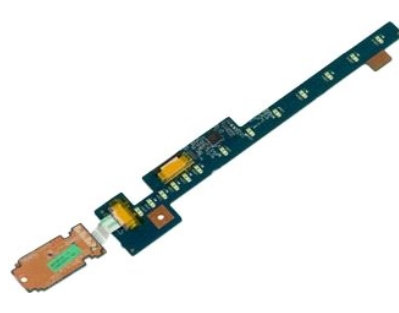

- 1. Ακολουθήστε τα βήματα που περιγράφονται στην ενότητα <u>Πριν από την εκτέλεση εργασιών στο εσωτερικό του υπολογιστή σας</u>.
- 2. Αφαιρέστε την <u>μπαταρία</u> από τον υπολογιστή.<br>3. Αφαιρέστε το <u>αρθρωτό κάλυμμα</u> από τον υπολογιστή.

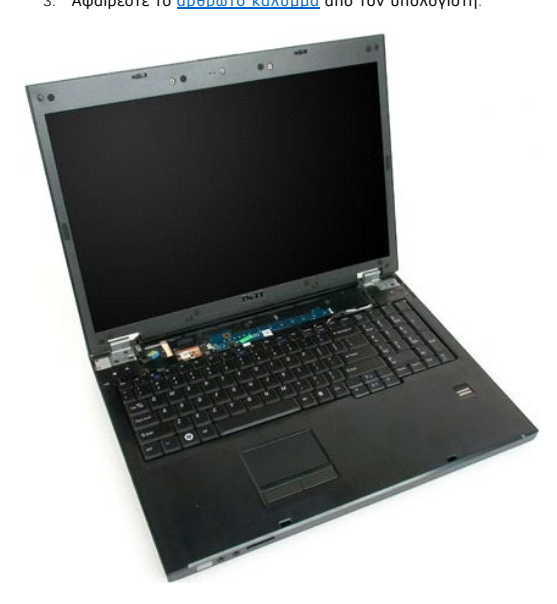

4. Αφαιρέστε τη βίδα που συγκρατεί στον υπολογιστή το πλαίσιο του κουμπιού λειτουργίας.

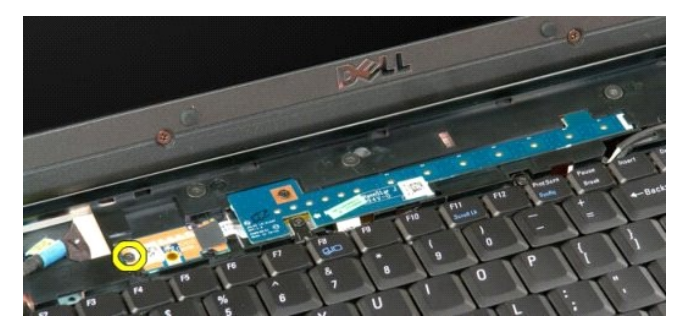

5. Μετακινήστε το πλαίσιο του κουμπιού λειτουργίας προς τα δεξιά.

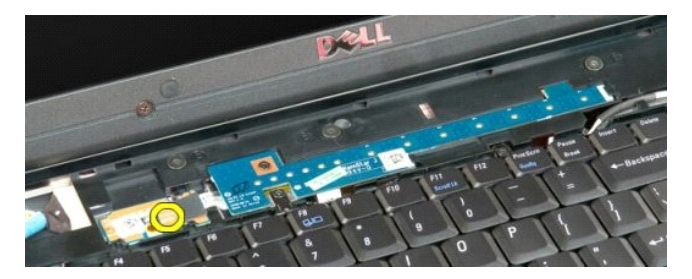

6. Αφαιρέστε τη βίδα που συγκρατεί στον υπολογιστή το πλαίσιο των πλήκτρων πολυμέσων.

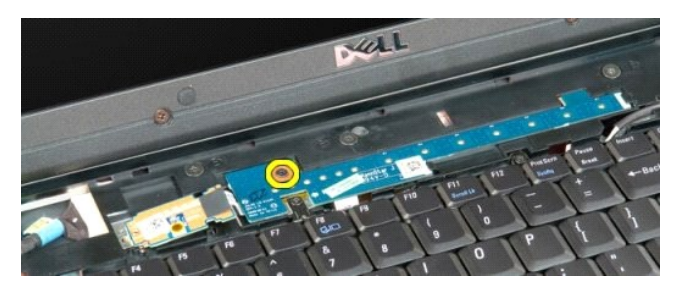

7. Μετακινήστε το πλαίσιο των πλήκτρων πολυμέσων προς τα αριστερά.

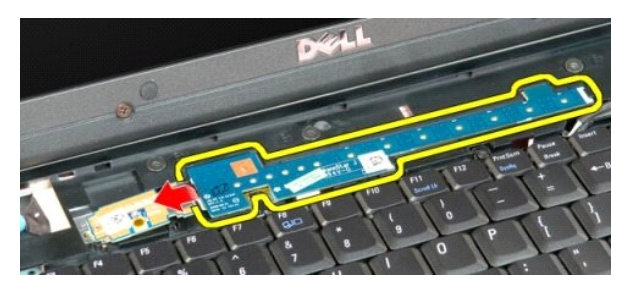

8. Γυρίστε το πλαίσιο των πλήκτρων πολυμέσων προς το πληκτρολόγιο.

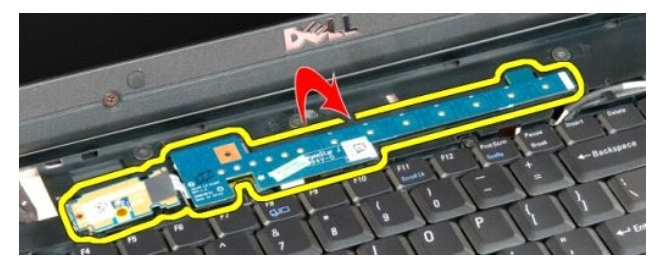

9. Αποσυνδέστε το καλώδιο δεδομένων από το πλαίσιο των πλήκτρων πολυμέσων.

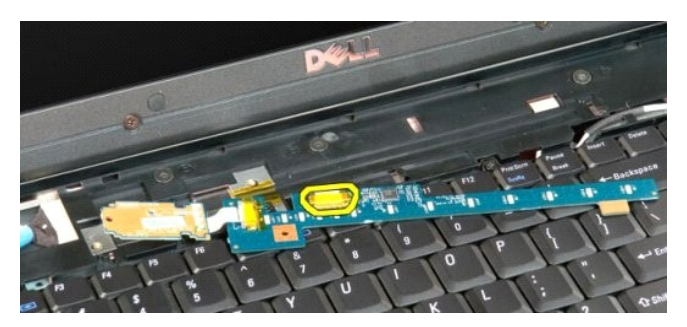

10. Αφαιρέστε τα δύο πλαίσια κουμπιών από τον υπολογιστή.

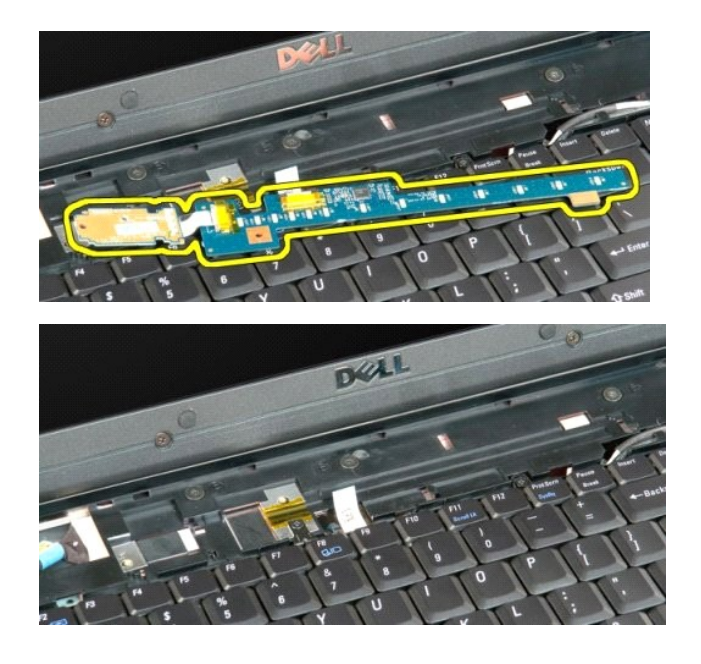

# <span id="page-17-0"></span>**Δισκοειδής μπαταρία**

**Εγχειρίδιο σέρβις του Dell™ Vostro™ 1720**

ΕΙΔΟΠΟΙΗΣΗ: Πριν από κάθε εργασία στο εσωτερικό του υπολογιστή σας, διαβάστε τις οδηγίες ασφάλειας που συνόδευαν τον υπολογιστή. Για<br>πρόσθετες πληροφορίες σχετικά με τις καλύτερες πρακτικές ασφαλείας, ανατρέξτε στην αρχικ

## **Αφαίρεση της δισκοειδούς μπαταρίας**

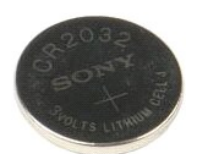

- 1. Ακολουθήστε τα βήματα που περιγράφονται στην ενότητα <u>Πριν από την εκτέλεση εργασιών στο εσωτερικό του υπολογιστή σας</u>.<br>2. Αφαιρέστε την <u>μπαταρία από τ</u>ον υπολογιστή.<br>3. Αφαιρέστε το <u>πλαίσιο πρόσβασης</u> από τον
- 

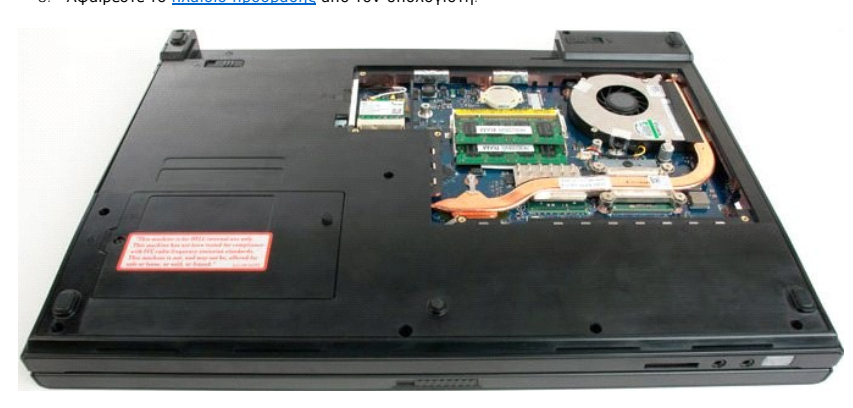

4. Εισάγετε τη σφήνα στην υποδοχή και ανασηκώστε προσεκτικά τη δισκοειδή μπαταρία.

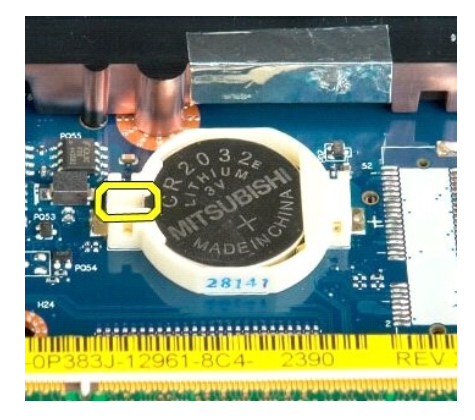

5. Αφαιρέστε τη δισκοειδή μπαταρία.

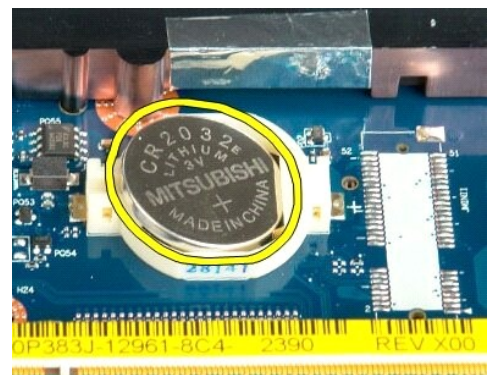

1923 - Jan Laut Libert and Libert and College and

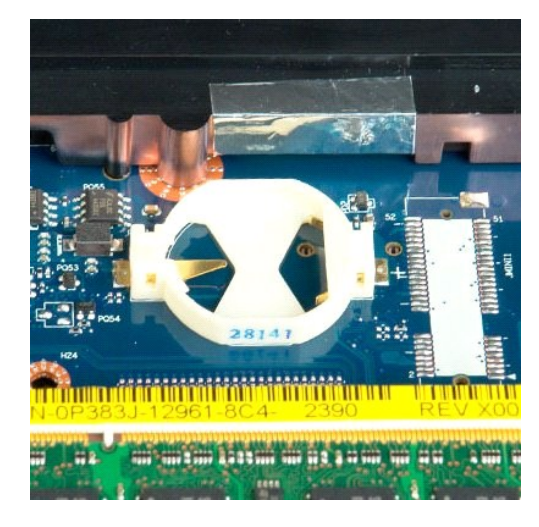

## <span id="page-19-0"></span>**Εξωτερικό πλαίσιο οθόνης**

**Εγχειρίδιο σέρβις του Dell™ Vostro™ 1720**

ΕΙΔΟΠΟΙΗΣΗ: Πριν από κάθε εργασία στο εσωτερικό του υπολογιστή σας, διαβάστε τις οδηγίες ασφάλειας που συνόδευαν τον υπολογιστή. Για<br>πρόσθετες πληροφορίες σχετικά με τις καλύτερες πρακτικές ασφαλείας, ανατρέξτε στην αρχικ

## **Αφαίρεση του εξωτερικού πλαισίου οθόνης**

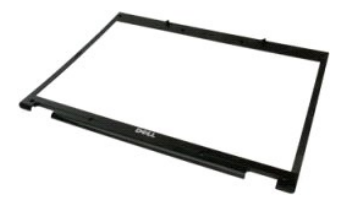

1. Ακολουθήστε τα βήματα που περιγράφονται στην ενότητα <u>Πριν από την εκτέλεση εργασιών στο εσωτερικό του υπολογιστή σας</u>.<br>2. Αφαιρέστε τη <u>διάταξη οθόνης</u> από τον υπολογιστή.

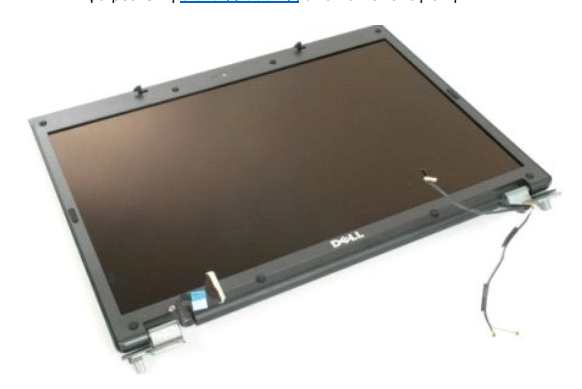

3. Αφαιρέστε τα οκτώ ελαστικά καλύμματα των βιδών από το εξωτερικό πλαίσιο της οθόνης.

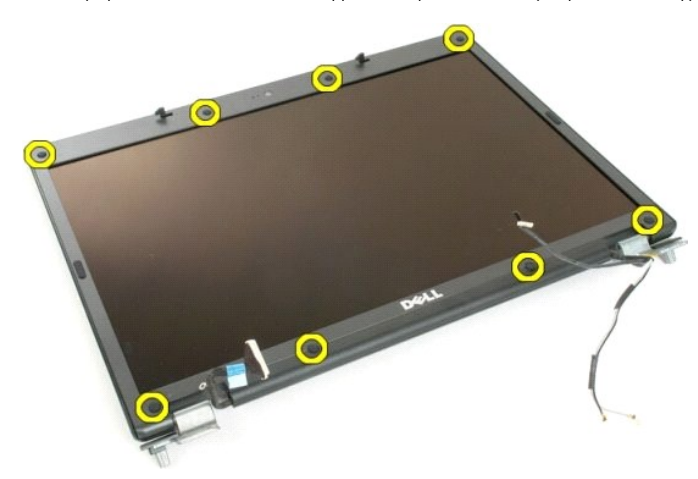

4. Αφαιρέστε τις οκτώ βίδες που συγκρατούν το εξωτερικό πλαίσιο στη διάταξη οθόνης.

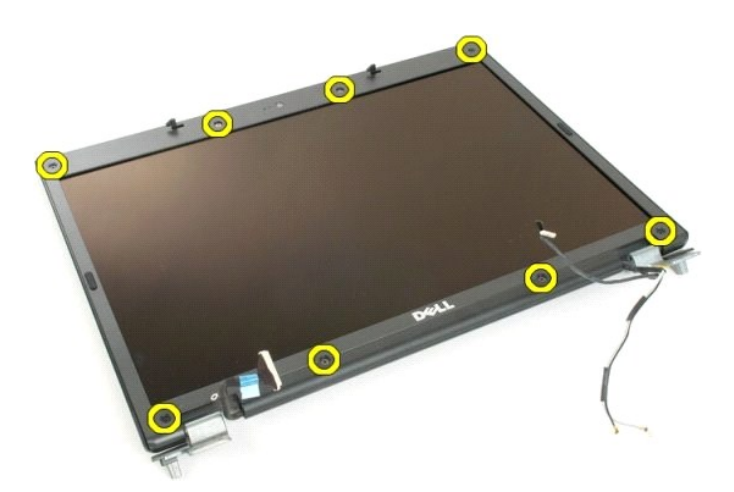

5. Αφαιρέστε το εξωτερικό πλαίσιο της οθόνης από τη διάταξη οθόνης.

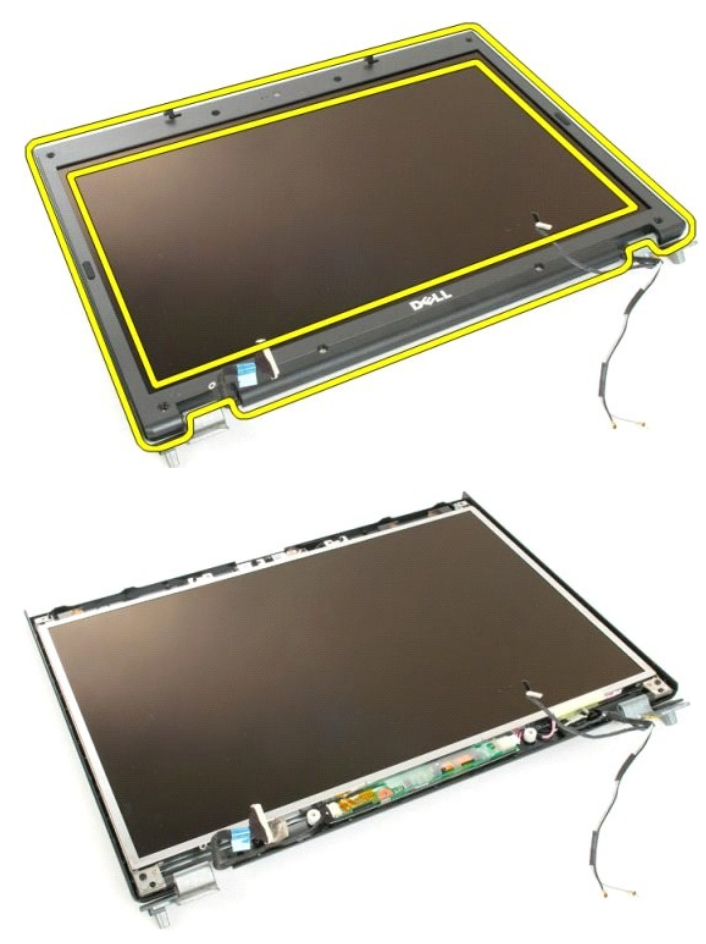

## <span id="page-21-0"></span>**Κάμερα**

**Εγχειρίδιο σέρβις του Dell™ Vostro™ 1720**

ΕΙΔΟΠΟΙΗΣΗ: Πριν από κάθε εργασία στο εσωτερικό του υπολογιστή σας, διαβάστε τις οδηγίες ασφάλειας που συνόδευαν τον υπολογιστή. Για<br>πρόσθετες πληροφορίες σχετικά με τις καλύτερες πρακτικές ασφαλείας, ανατρέξτε στην αρχικ

## **Αφαίρεση της κάμερας**

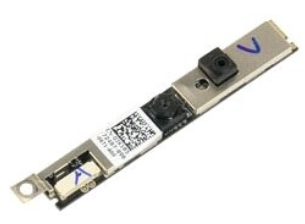

- 1. Ακολουθήστε τα βήματα που περιγράφονται στην ενότητα <u>Πριν από την εκτέλεση εργασιών στο εσωτερικό του υπολογιστή σας</u>.<br>2. Αφαιρέστε τη <u>διάταξη οθόνης</u> από τον υπολογιστή.<br>3. Αφαιρέστε το <u>εξωτερικό πλαίσιο της </u>
- 

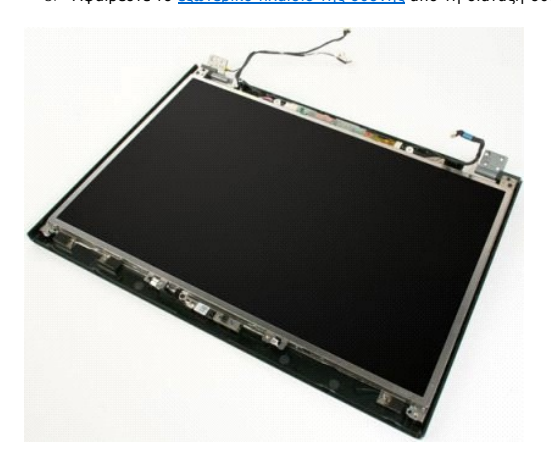

4. Αφαιρέστε τη βίδα που συγκρατεί την κάμερα στη διάταξη οθόνης.

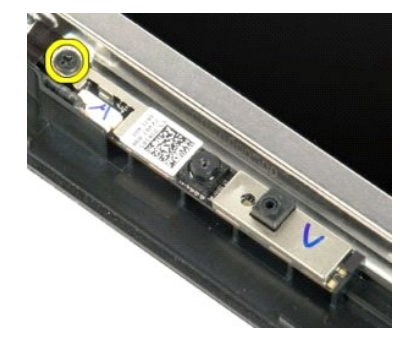

5. Ανασηκώστε την κάμερα από το στήριγμα στερέωσης.

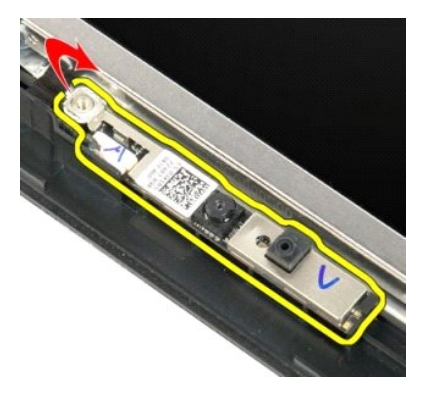

6. Αποσυνδέστε το καλώδιο δεδομένων της κάμερας.

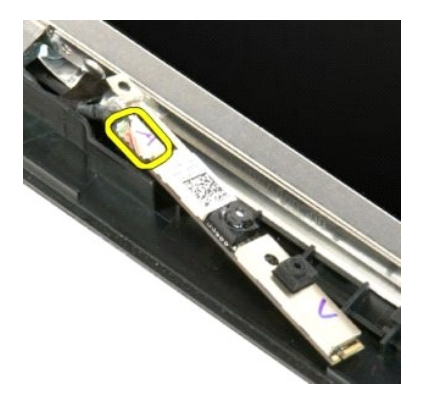

7. Αφαιρέστε την κάμερα από τη διάταξη οθόνης.

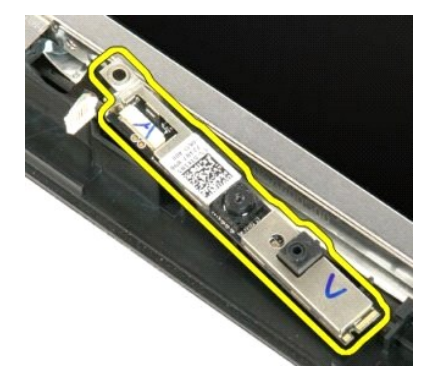

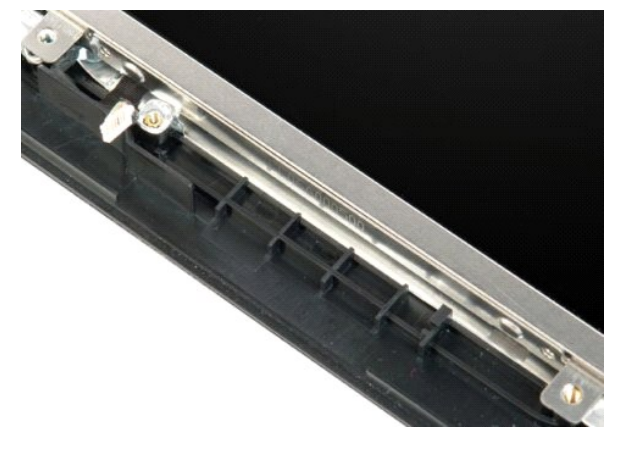

## <span id="page-24-0"></span>**Αρθρώσεις της διάταξης οθόνης**

**Εγχειρίδιο σέρβις του Dell™ Vostro™ 1720**

ΕΙΔΟΠΟΙΗΣΗ: Πριν από κάθε εργασία στο εσωτερικό του υπολογιστή σας, διαβάστε τις οδηγίες ασφάλειας που συνόδευαν τον υπολογιστή. Για<br>πρόσθετες πληροφορίες σχετικά με τις καλύτερες πρακτικές ασφαλείας, ανατρέξτε στην αρχικ

#### **Αφαίρεση των αρθρώσεων της διάταξης οθόνης**

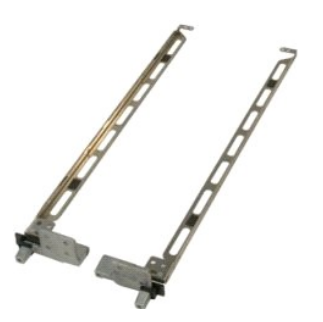

- 1. Ακολουθήστε τα βήματα που περιγράφονται στην ενότητα <u>Πριν από την εκτέλεση εργασιών στο εσωτερικό του υπολογιστή σας</u>.<br>2. Αφαιρέστε τη <u>διάταξη οθόνης</u> από τον υπολογιστή.<br>3. Αφαιρέστε το <u>εξωτερικό πλαίσιο της </u>
- 
- 

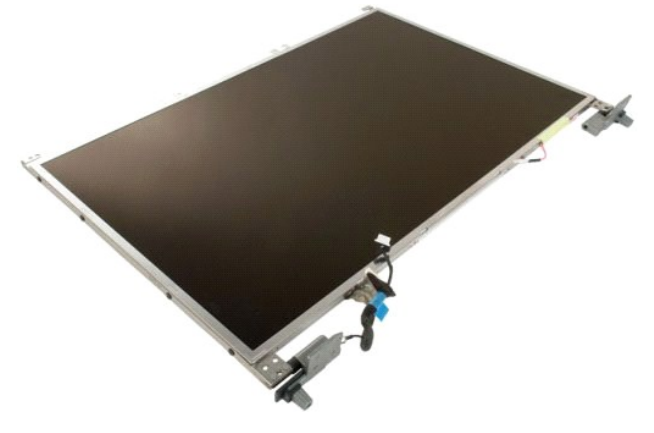

5. Αφαιρέστε τις οκτώ βίδες που συγκρατούν τις αρθρώσεις στη διάταξη του πλαισίου οθόνης.

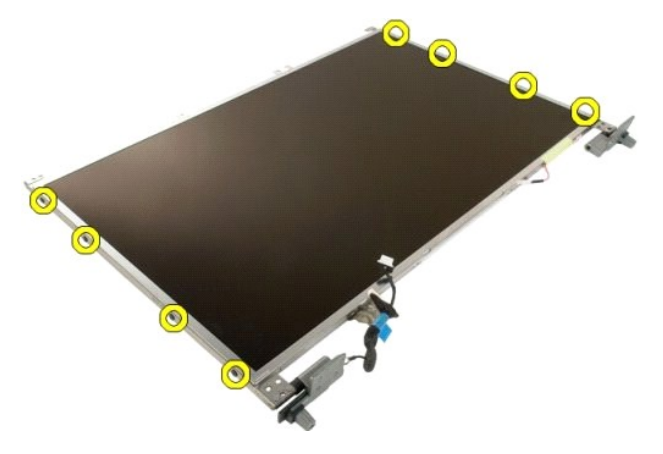

6. Μετακινήστε τις αρθρώσεις μακριά από τη διάταξη του πλαισίου οθόνης.

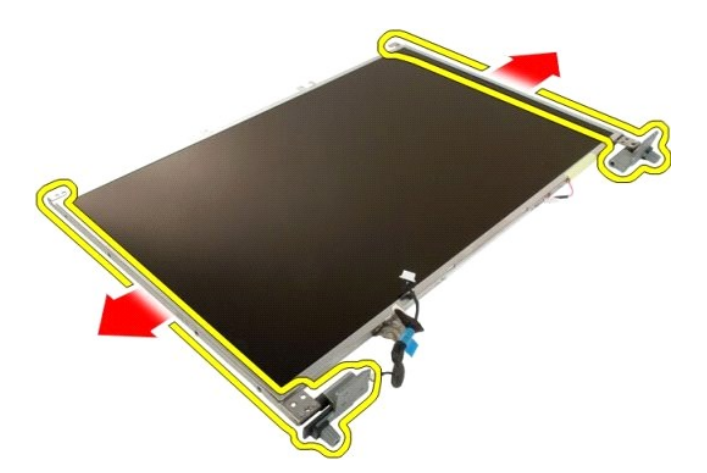

7. Αφαιρέστε τις αρθρώσεις του πλαισίου οθόνης από τη διάταξη του πλαισίου οθόνης.

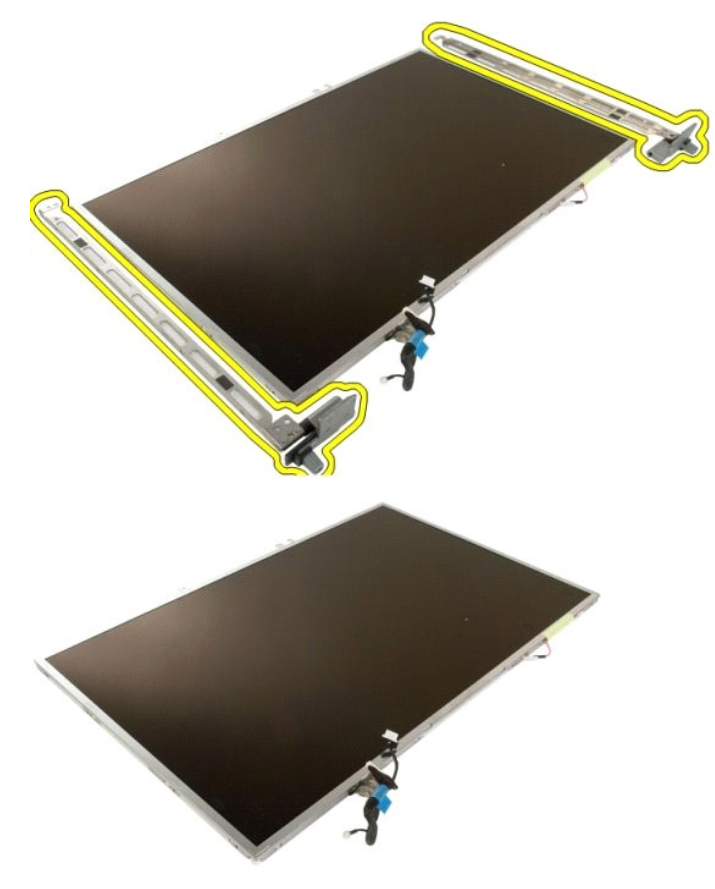

#### <span id="page-26-0"></span>**Αναστροφέας οθόνης**

**Εγχειρίδιο σέρβις του Dell™ Vostro™ 1720**

ΕΙΔΟΠΟΙΗΣΗ: Πριν από κάθε εργασία στο εσωτερικό του υπολογιστή σας, διαβάστε τις οδηγίες ασφάλειας που συνόδευαν τον υπολογιστή. Για<br>πρόσθετες πληροφορίες σχετικά με τις καλύτερες πρακτικές ασφαλείας, ανατρέξτε στην αρχικ

#### **Αφαίρεση του αναστροφέα οθόνης**

1. Ακολουθήστε τα βήματα που περιγράφονται στην ενότητα <u>Πριν από την εκτέλεση εργασιών στο εσωτερικό του υπολογιστή σας</u>.<br>2. Αφαιρέστε τη <u>διάταξη οθόνης</u> από τον υπολογιστή.

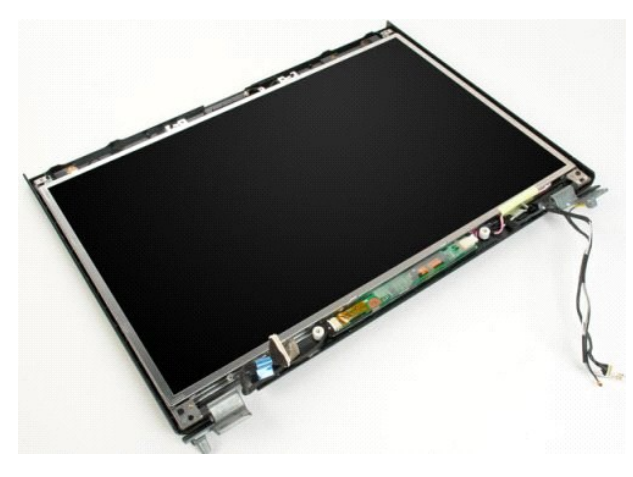

3. Αποσυνδέστε το καλώδιο δεδομένων από τον αναστροφέα οθόνης.

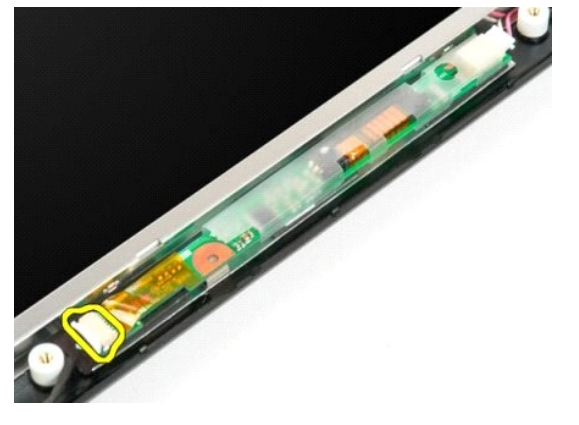

4. Αποσυνδέστε το καλώδιο τροφοδοσίας από τον αναστροφέα οθόνης.

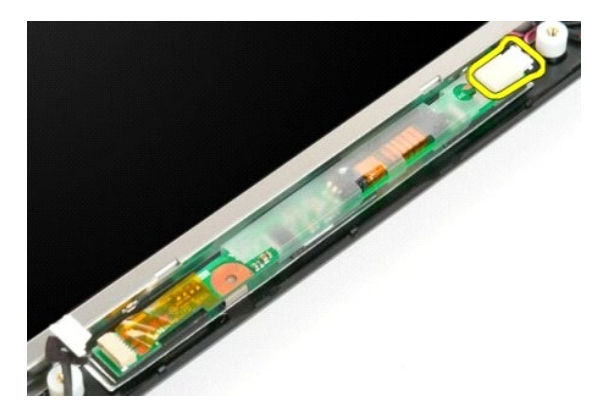

5. Αφαιρέστε τον αναστροφέα οθόνης από τη διάταξη οθόνης.

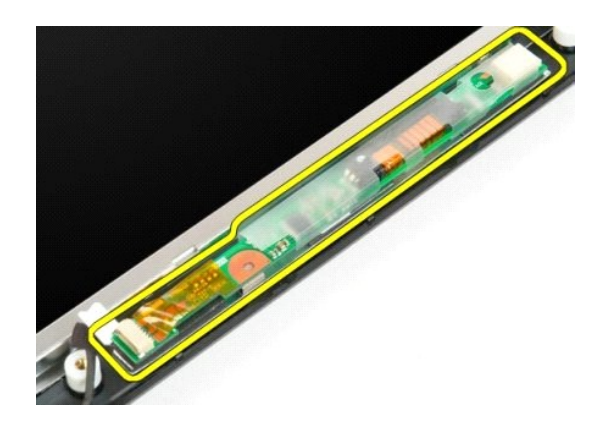

#### <span id="page-28-0"></span>**Πλαίσιο οθόνης LCD Εγχειρίδιο σέρβις του Dell™ Vostro™ 1720**

ΕΙΔΟΠΟΙΗΣΗ: Πριν από κάθε εργασία στο εσωτερικό του υπολογιστή σας, διαβάστε τις οδηγίες ασφάλειας που συνόδευαν τον υπολογιστή. Για<br>πρόσθετες πληροφορίες σχετικά με τις καλύτερες πρακτικές ασφαλείας, ανατρέξτε στην αρχικ

## **Αφαίρεση του πλαισίου της οθόνης LCD**

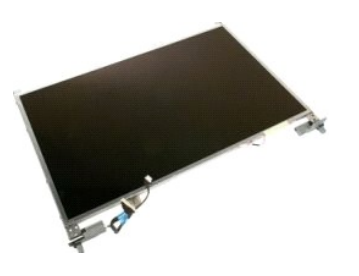

- 1. Ακολουθήστε τα βήματα που περιγράφονται στην ενότητα <u>Πριν από την εκτέλεση εργασιών στο εσωτερικό του υπολογιστή σας</u>.<br>2. Αφαιρέστε τη <u>διάταξη οθόνης</u> από τον υπολογιστή.<br>3. Αφαιρέστε το <u>εξωτερικό πλαίσιο της </u>
- 

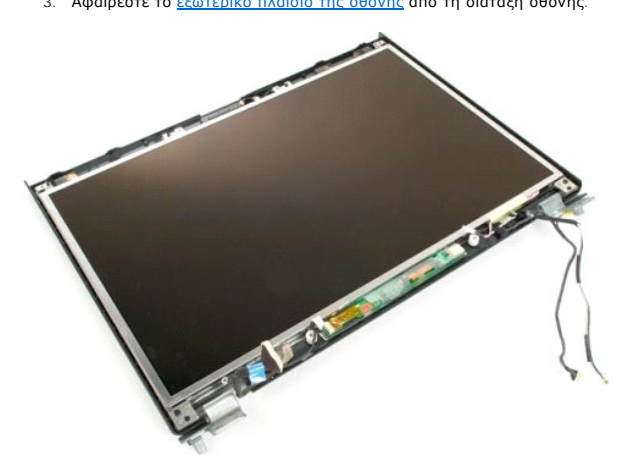

4. Αφαιρέστε τις δύο βίδες που συγκρατούν το πλαίσιο της οθόνης LCD στη διάταξη οθόνης.

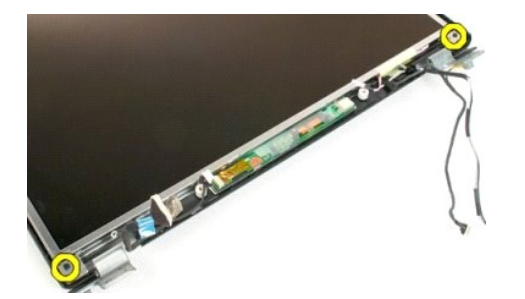

5. Αφαιρέστε το πλαίσιο της οθόνης LCD από τη διάταξη οθόνης.

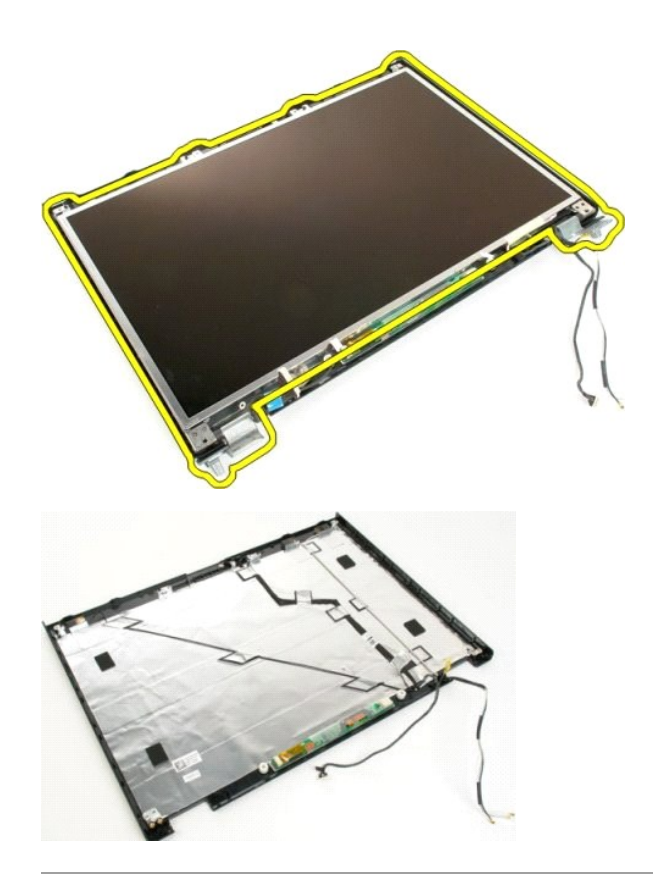

## <span id="page-30-0"></span>**Διάταξη οθόνης**

**Εγχειρίδιο σέρβις του Dell™ Vostro™ 1720**

ΕΙΔΟΠΟΙΗΣΗ: Πριν από κάθε εργασία στο εσωτερικό του υπολογιστή σας, διαβάστε τις οδηγίες ασφάλειας που συνόδευαν τον υπολογιστή. Για<br>πρόσθετες πληροφορίες σχετικά με τις καλύτερες πρακτικές ασφαλείας, ανατρέξτε στην αρχικ

## **Αφαίρεση της διάταξης της οθόνης**

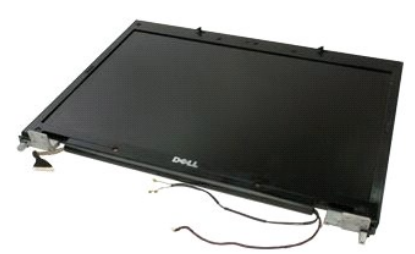

- 1. Ακολουθήστε τα βήματα που περιγράφονται στην ενότητα <u>Πριν από την εκτέλεση εργασιών στο εσωτερικό του υπολογιστή σας</u>.<br>2. Αφαιρέστε την <u>μπαταρία</u> από τον υπολογιστή.<br>3. Αφαιρέστε το <u>αρθρωτό κάλυμμα</u> από τον υπ
- 
- 

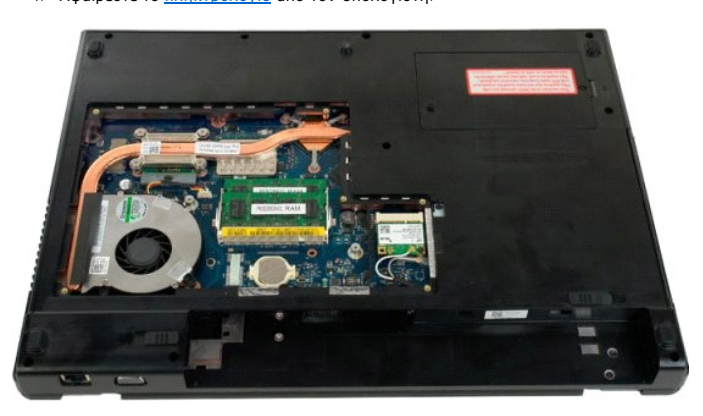

5. Αποσυνδέστε τα καλώδια της κεραίας από την κάρτα WLAN.

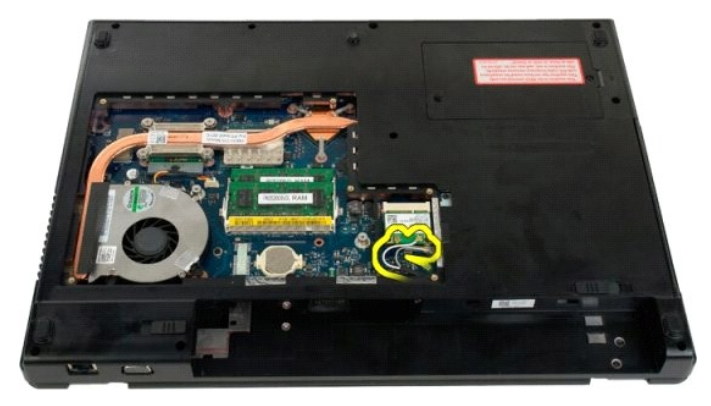

6. Αφαιρέστε τις τρεις βίδες που συγκρατούν τη διάταξη οθόνης στο πλαίσιο του υπολογιστή.

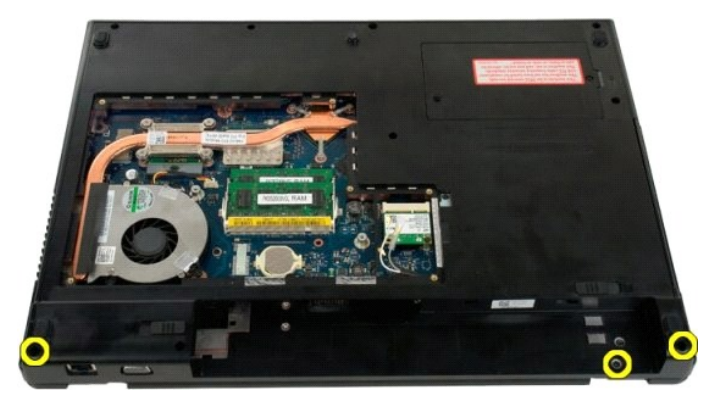

7. Αποσυνδέστε το καλώδιο δεδομένων κάμερας από την πλακέτα του συστήματος.

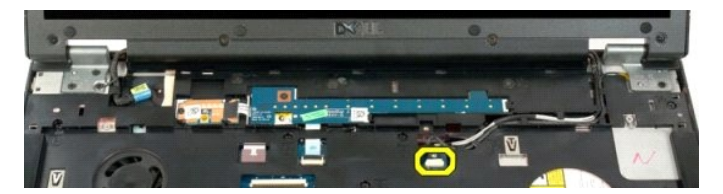

8. Αφαιρέστε τα καλώδια δεδομένων και κεραίας από το στήριγμα παλάμης.

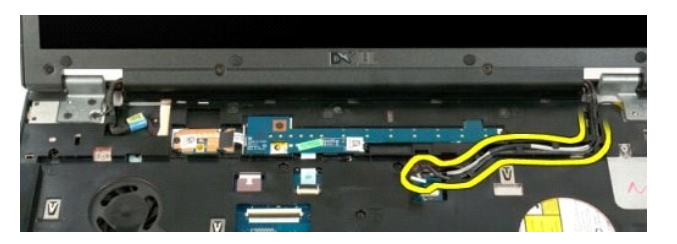

9. Αποσυνδέστε το καλώδιο δεδομένων οθόνης από την πλακέτα του συστήματος.

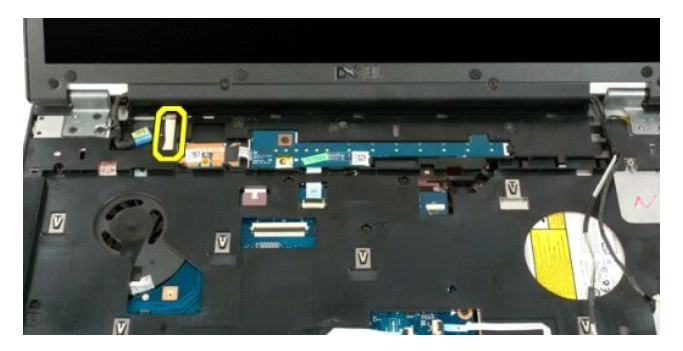

10. Αφαιρέστε τις τέσσερις υπόλοιπες βίδες που συγκρατούν τη διάταξη οθόνης στο πλαίσιο του υπολογιστή.

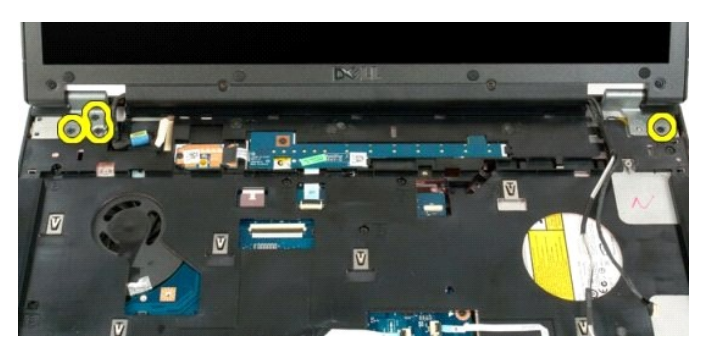

11. Ανασηκώστε ευθεία προς τα επάνω τη διάταξη οθόνης και αφαιρέστε την από τον υπολογιστή.

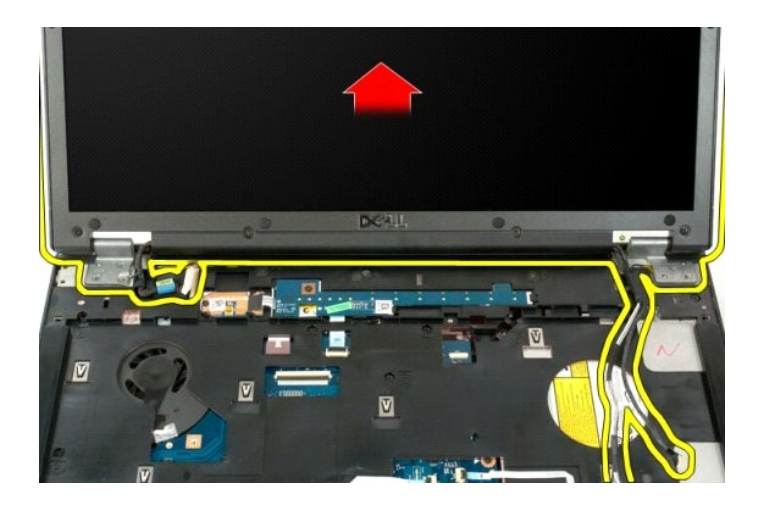

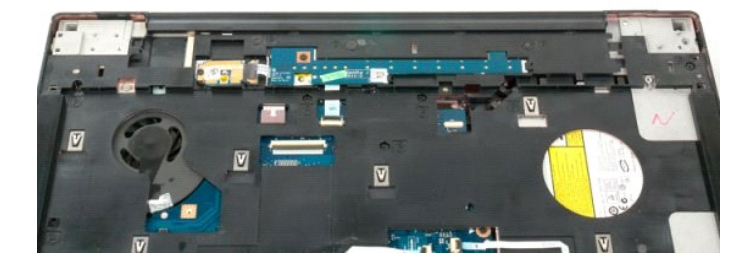

## <span id="page-33-0"></span>**Ανεμιστήρας**

**Εγχειρίδιο σέρβις του Dell™ Vostro™ 1720**

ΕΙΔΟΠΟΙΗΣΗ: Πριν από κάθε εργασία στο εσωτερικό του υπολογιστή σας, διαβάστε τις οδηγίες ασφάλειας που συνόδευαν τον υπολογιστή. Για<br>πρόσθετες πληροφορίες σχετικά με τις καλύτερες πρακτικές ασφαλείας, ανατρέξτε στην αρχικ

## **Αφαίρεση του ανεμιστήρα**

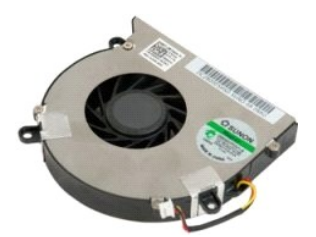

- 1. Ακολουθήστε τα βήματα που περιγράφονται στην ενότητα <u>Πριν από την εκτέλεση εργασιών στο εσωτερικό του υπολογιστή σας</u>.<br>2. Αφαιρέστε την <u>υπαταρία από τ</u>ον υπολογιστή.<br>3. Αφαιρέστε το <u>πλαίσιο πρόσβασης</u> από τον
- 

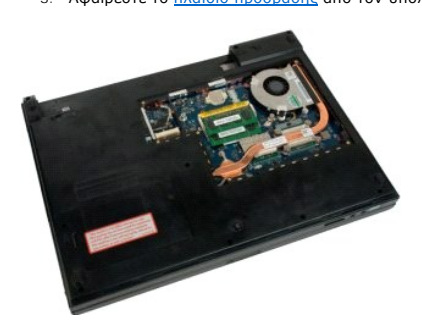

4. Αποσυνδέστε το καλώδιο ανεμιστήρα από την πλακέτα συστήματος.

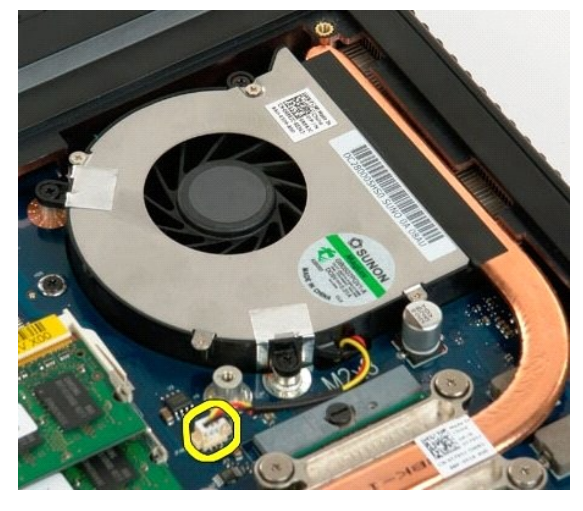

5. Αφαιρέστε τις τρεις βίδες του ανεμιστήρα.

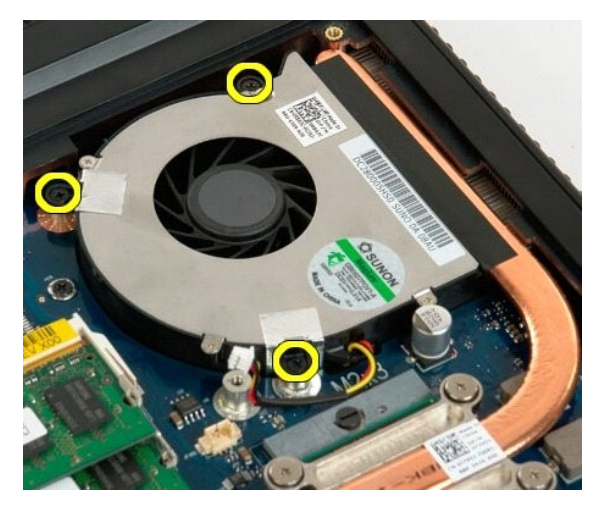

6. Ανασηκώστε τον ανεμιστήρα προς τα επάνω και αφαιρέστε τον από τον υπολογιστή.

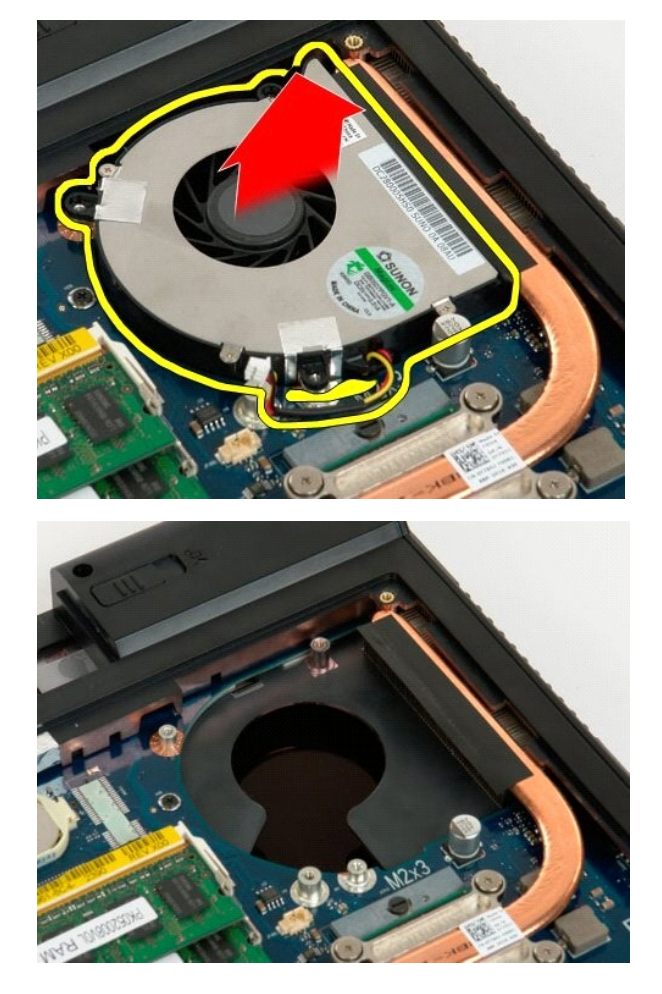

# <span id="page-35-0"></span>**Κάλυμμα άρθρωσης**

**Εγχειρίδιο σέρβις του Dell™ Vostro™ 1720**

ΕΙΔΟΠΟΙΗΣΗ: Πριν από κάθε εργασία στο εσωτερικό του υπολογιστή σας, διαβάστε τις οδηγίες ασφάλειας που συνόδευαν τον υπολογιστή. Για<br>πρόσθετες πληροφορίες σχετικά με τις καλύτερες πρακτικές ασφαλείας, ανατρέξτε στην αρχικ

### **Αφαίρεση του καλύμματος άρθρωσης**

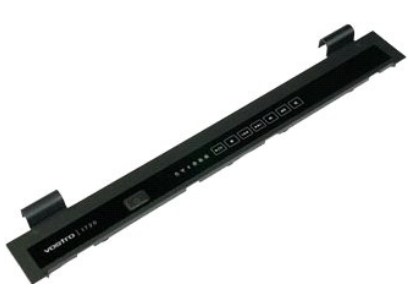

1. Ακολουθήστε τα βήματα που περιγράφονται στην ενότητα <u>Πριν από την εκτέλεση εργασιών στο εσωτερικό του υπολογιστή σας</u>.<br>2. Αφαιρέστε την <u>μπαταρία</u> από τον υπολογιστή.

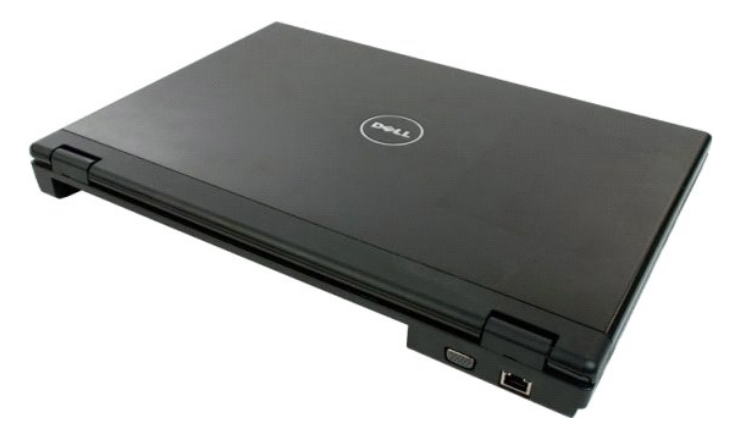

3. Χρησιμοποιήστε μια πλαστική σφήνα για να να ανοίξετε την κάτω πλευρά του καλύμματος της άρθρωσης στη βάση του υπολογιστή.

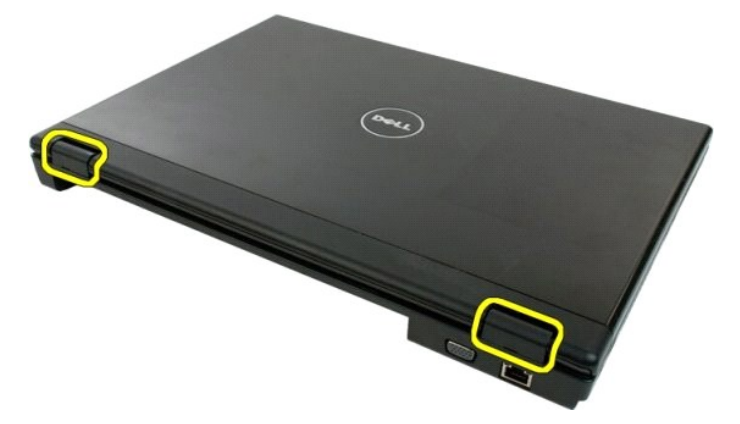

4. Ξεκινήστε από τη δεξιά πλευρά και διαχωρίστε το κάλυμμα της άρθρωσης από τη βάση του υπολογιστή.

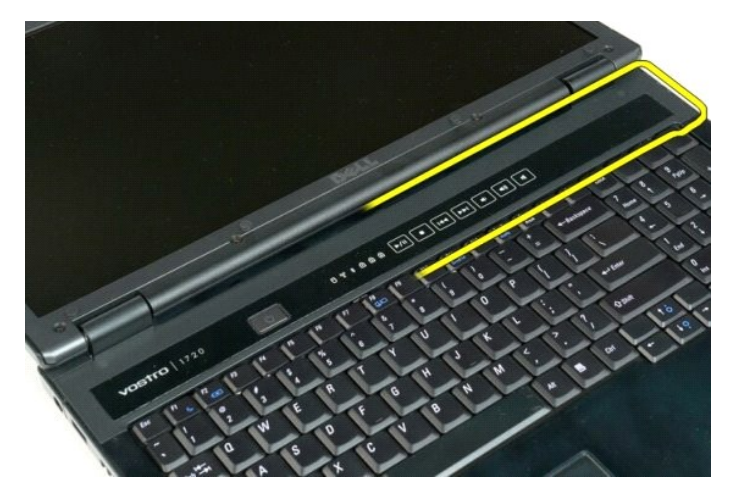

5. Συνεχίστε διαχωρίζοντας το κάλυμμα της άρθρωσης από το σύστημα, εργαζόμενοι από δεξιά προς τα αριστερά, και στη συνέχεια, αφαιρέστε το κάλυμμα<br>πης άρθρωσης.

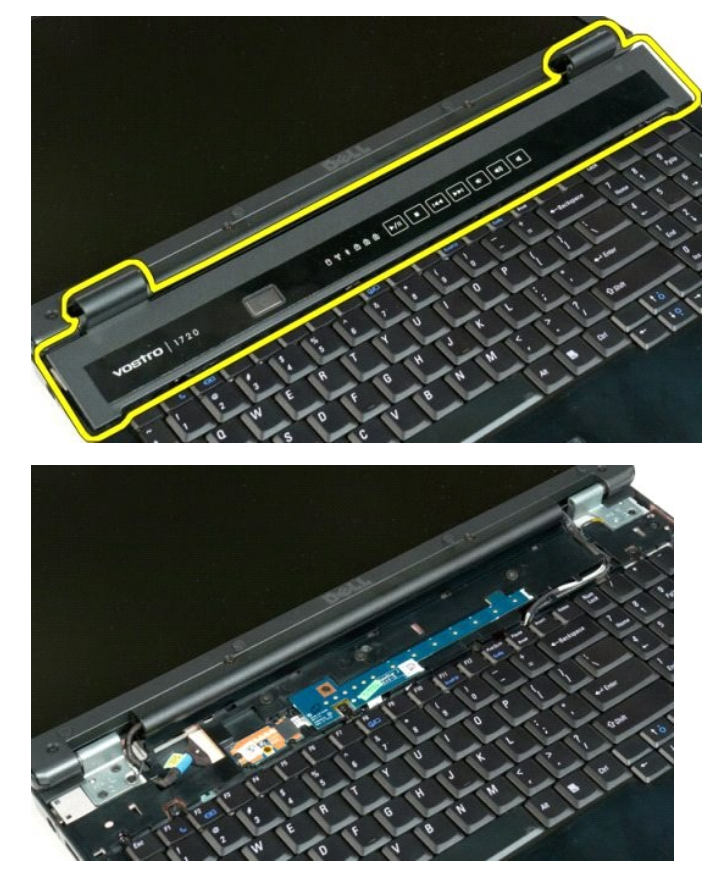

## <span id="page-37-0"></span>**Μονάδα σκληρού δίσκου**

**Εγχειρίδιο σέρβις του Dell™ Vostro™ 1720**

ΕΙΔΟΠΟΙΗΣΗ: Πριν από κάθε εργασία στο εσωτερικό του υπολογιστή σας, διαβάστε τις οδηγίες ασφάλειας που συνόδευαν τον υπολογιστή. Για<br>πρόσθετες πληροφορίες σχετικά με τις καλύτερες πρακτικές ασφαλείας, ανατρέξτε στην αρχικ

## **Αφαίρεση της μονάδας σκληρού δίσκου**

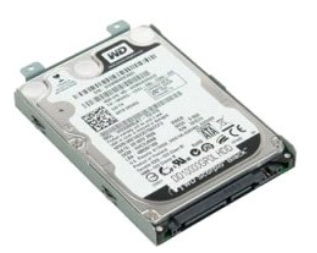

- 1. Ακολουθήστε τα βήματα που περιγράφονται στην ενότητα <u>Πριν από την εκτέλεση εργασιών στο εσωτερικό του υπολογιστή σας</u>.<br>2. Αφαιρέστε την <u>μπαταρία</u> από τον υπολογιστή.
- 
- 3. Αφαιρέστε τη βίδα που συγκρατεί στη βάση του υπολογιστή το πλαίσιο πρόσβασης στο σκληρό δίσκο.

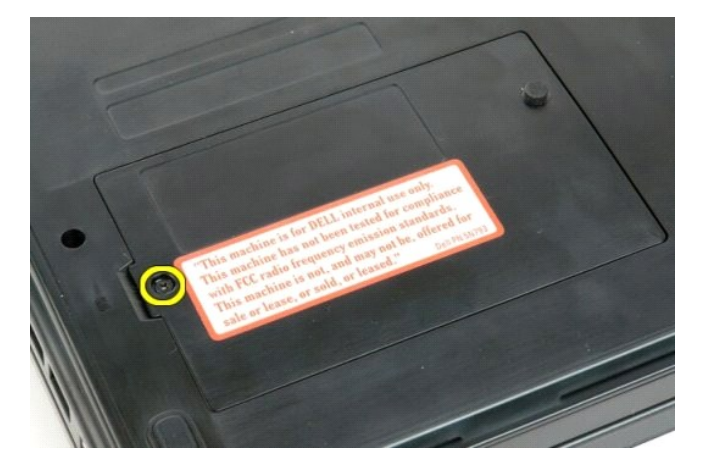

4. Εισάγετε μια πλαστική σφήνα στην εσοχή και ανασηκώστε το πλαίσιο πρόσβασης. Στη συνέχεια, αφαιρέστε το πλαίσιο από τον υπολογιστή.

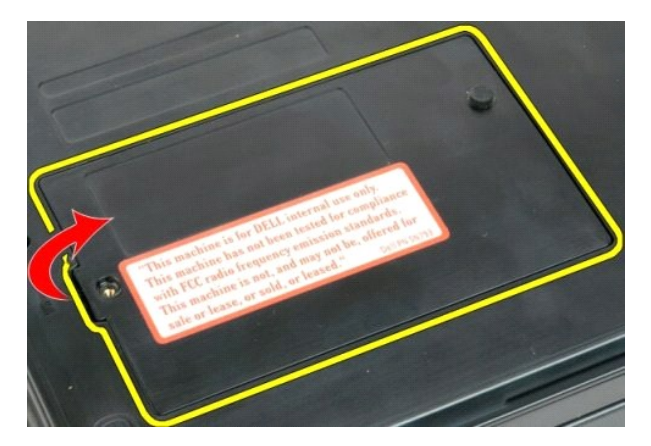

5. Αφαιρέστε τις δύο βίδες που συγκρατούν τη μονάδα σκληρού δίσκου στη θέση της.

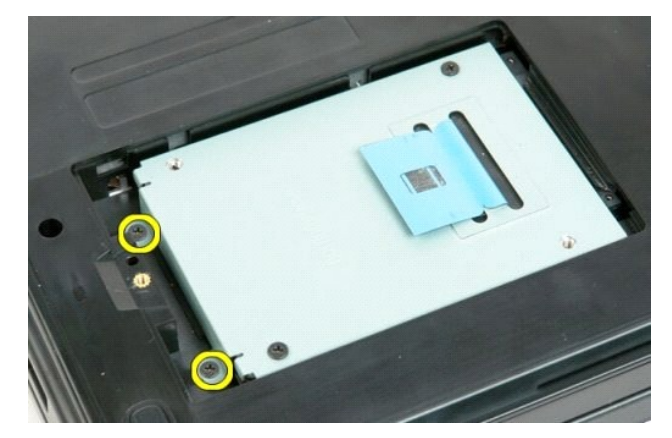

6. Σύρετε τη μονάδα σκληρού δίσκου προς τη δεξιά πλευρά του υπολογιστή.

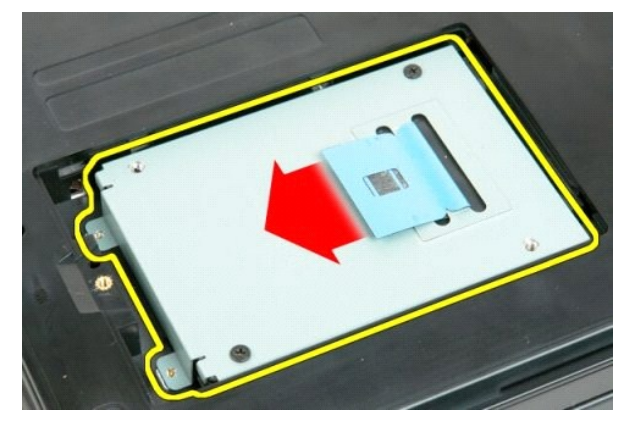

7. Ανασηκώστε τη μονάδα σκληρού δίσκου από τον υπολογιστή.

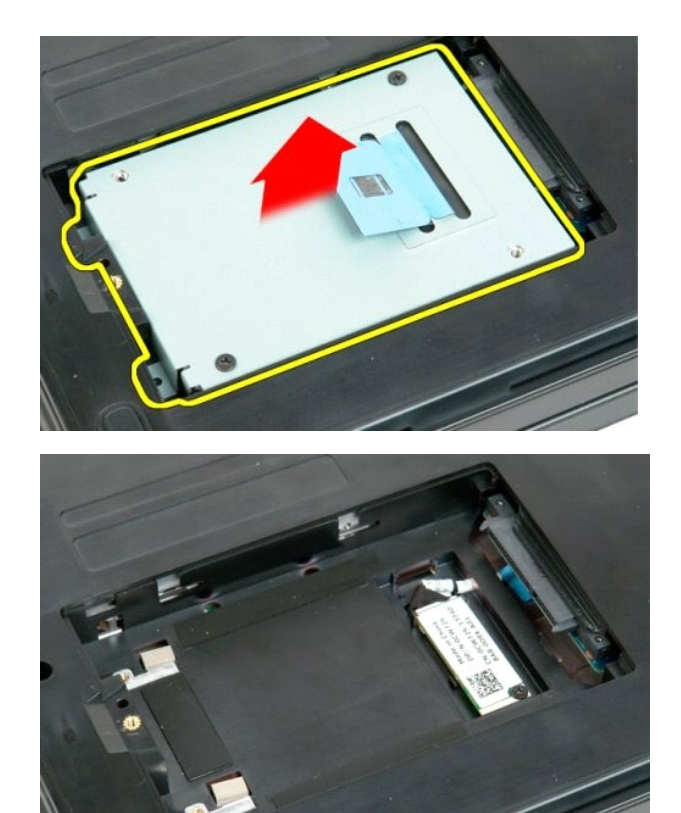

<mark>ροφή στη σελίδα περιεχομένων</mark>

#### <span id="page-40-0"></span>**Πληκτρολόγιο**

**Εγχειρίδιο σέρβις του Dell™ Vostro™ 1720**

ΕΙΔΟΠΟΙΗΣΗ: Πριν από κάθε εργασία στο εσωτερικό του υπολογιστή σας, διαβάστε τις οδηγίες ασφάλειας που συνόδευαν τον υπολογιστή. Για<br>πρόσθετες πληροφορίες σχετικά με τις καλύτερες πρακτικές ασφαλείας, ανατρέξτε στην αρχικ

#### **Αφαίρεση του πληκτρολογίου**

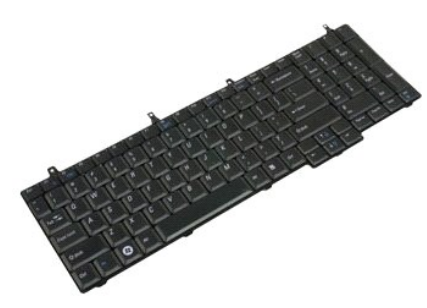

- 1. Ακολουθήστε <mark>τα βήματα που περιγράφονται στην ενότητα</mark> <u>Πριν από την εκτέλεση εργασιών στο εσωτερικό του υπολογιστή σας</u>.<br>2. Αφαιρέστε την <u>μπαταρία</u> από τον υπολογιστή.<br>3. Αφαιρέστε τις <u>πλακέτες του κουμπιού λει</u>
- 2. Αφαιρέστε την <u>μπαταρία</u> από τον υπολογιστή.<br>3. Αφαιρέστε τις <u>πλακέτες του κουμπιού λειτουργίας και των πλήκτρων πολυμέσων</u> από τον υπολογιστή.
- 

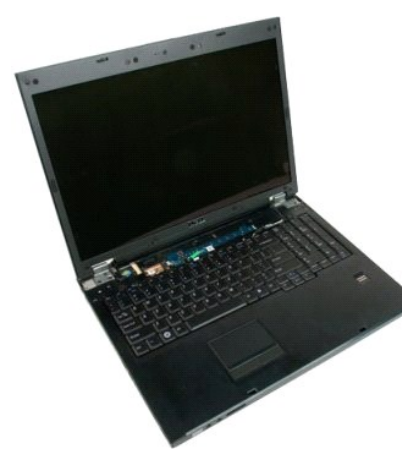

4. Αφαιρέστε τις τέσσερις βίδες που συγκρατούν το πληκτρολόγιο στον υπολογιστή.

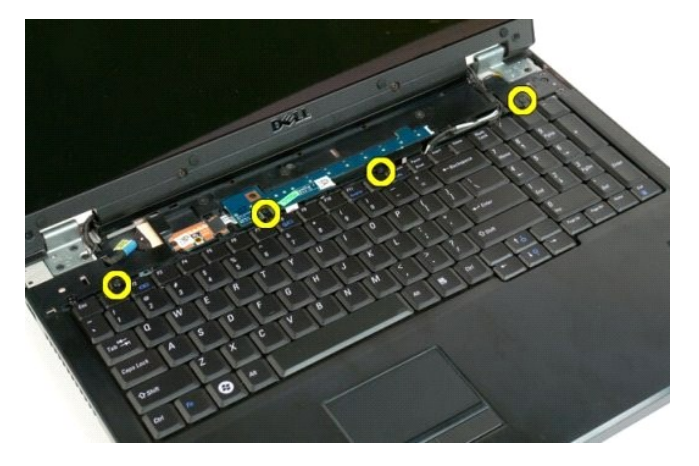

5. Γυρίστε ανάποδα το πληκτρολόγιο και αφήστε το με την όψη ανάποδα επάνω στην επιφάνεια εργασίας.

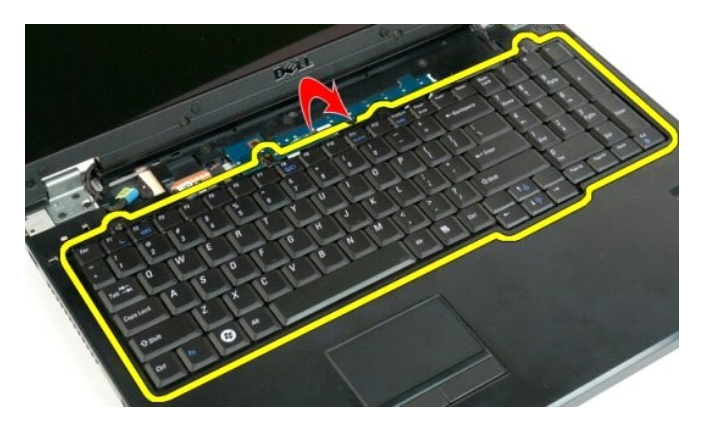

6. Ανοίξτε το κλιπ του καλωδίου δεδομένων του πληκτρολογίου.

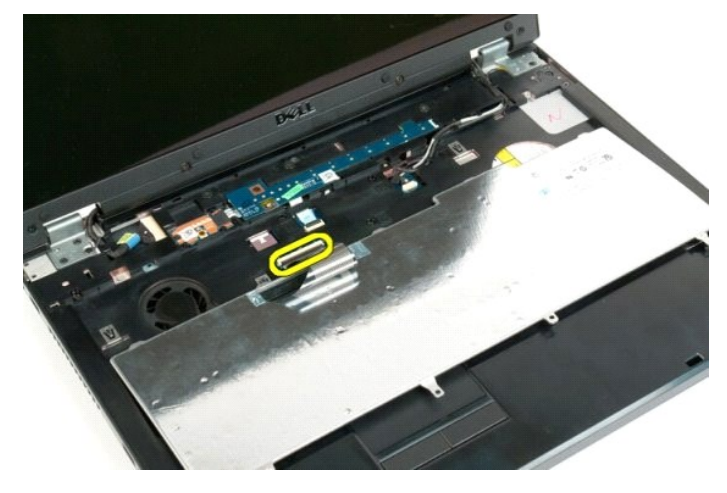

7. Αφαιρέστε από το κλιπ το καλώδιο δεδομένων του πληκτρολογίου.

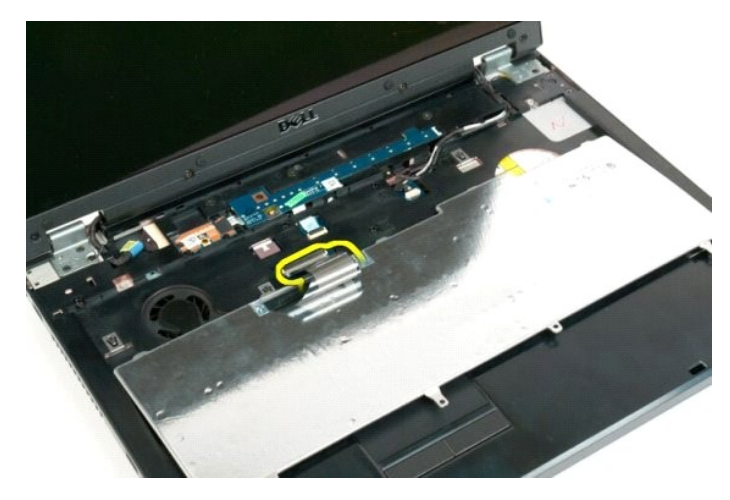

8. Αφαιρέστε το πληκτρολόγιο από τον υπολογιστή.

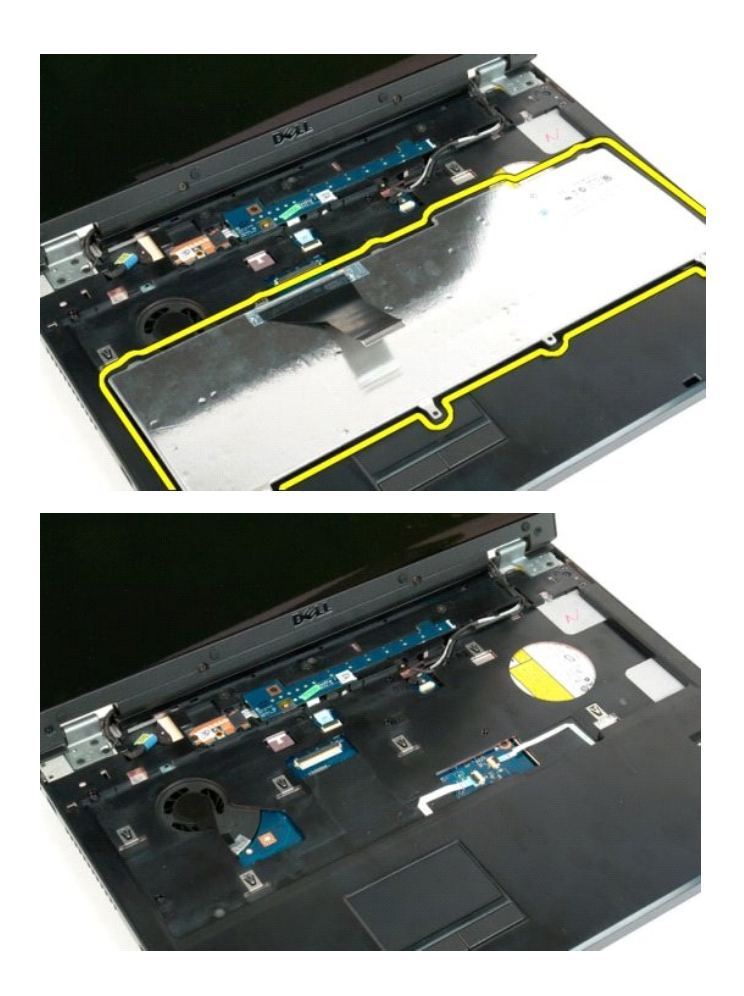

#### <span id="page-43-0"></span>**Μνήμη**

**Εγχειρίδιο σέρβις του Dell™ Vostro™ 1720**

ΕΙΔΟΠΟΙΗΣΗ: Πριν από κάθε εργασία στο εσωτερικό του υπολογιστή σας, διαβάστε τις οδηγίες ασφάλειας που συνόδευαν τον υπολογιστή. Για<br>πρόσθετες πληροφορίες σχετικά με τις καλύτερες πρακτικές ασφαλείας, ανατρέξτε στην αρχικ

## **Αφαίρεση καρτών μνήμης**

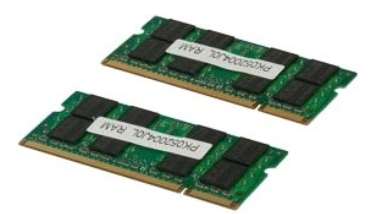

- 1. Ακολουθήστε τα βήματα που περιγράφονται στην ενότητα <u>Πριν από την εκτέλεση εργασιών στο εσωτερικό του υπολογιστή σας</u>.<br>2. Αφαιρέστε την <u>μπαταρία από τ</u>ον υπολογιστή.<br>3. Αφαιρέστε το <u>πλαίσιο πρόσβασης</u> από τον
- 

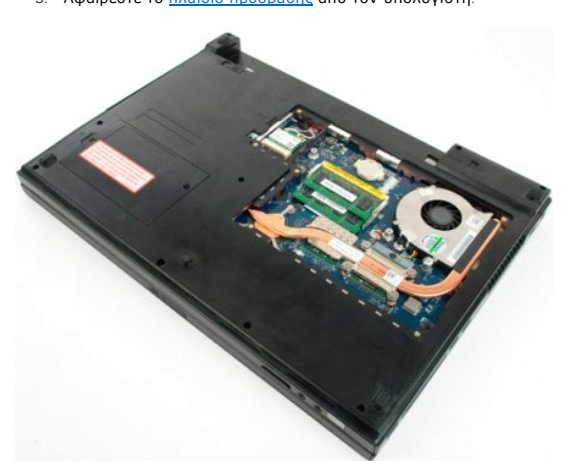

4. Εφόσον ισχύει, αφαιρέστε την επάνω κάρτα μνήμης χρησιμοποιώντας τις άκρες των δαχτύλων σας για να ανοίξετε προσεκτικά τους συνδετήρες<br>Ο στερέωσης στην κάθε άκρη της θύρας της επάνω κάρτας μνήμης ώσπου να ανασηκωθεί η

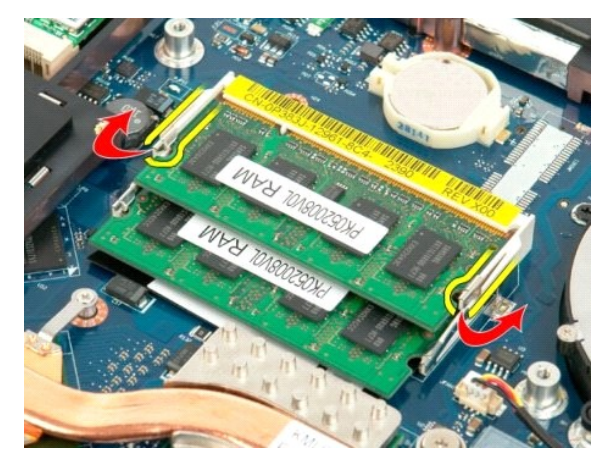

5. Μετακινήστε την κάρτα μνήμης εκτός της υποδοχής.

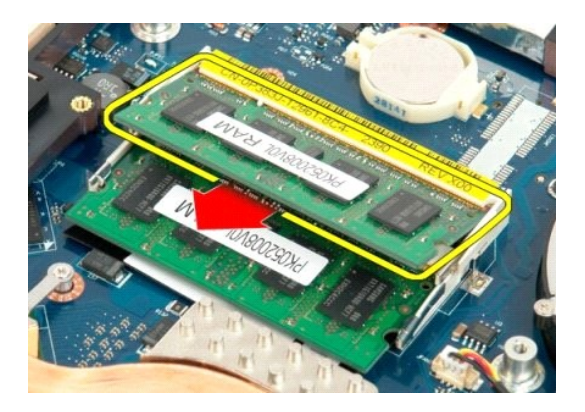

6. Εφόσον ισχύει, αφαιρέστε την κάτω κάρτα μνήμης χρησιμοποιώντας τις άκρες των δαχτύλων σας για να ανοίξετε προσεκτικά τους συνδετήρες στερέωσης<br>στην κάθε άκρη της θύρας της κάτω κάρτας μνήμης ώσπου να ανασηκωθεί η κάρ

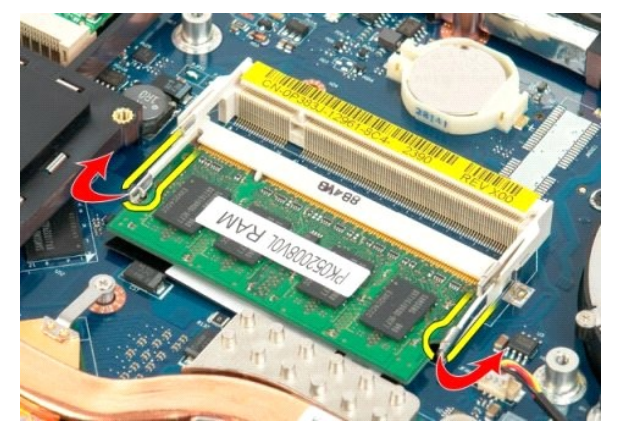

7. Μετακινήστε την κάρτα μνήμης εκτός της υποδοχής.

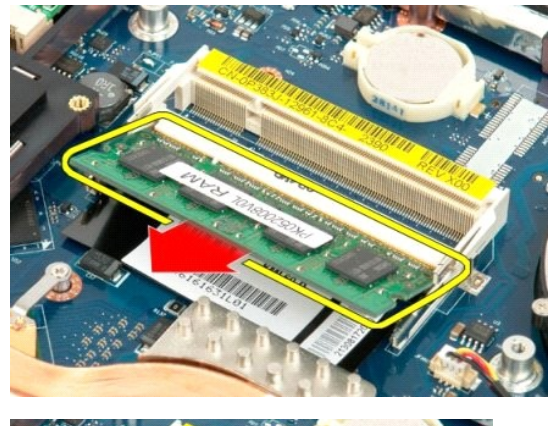

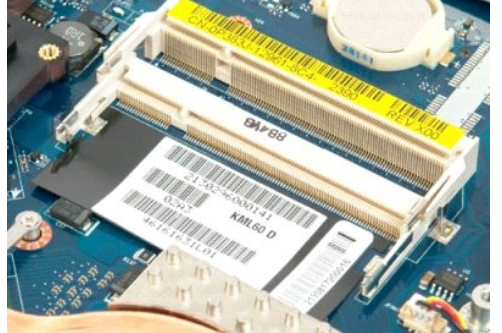

### <span id="page-46-0"></span>**Μονάδα οπτικού δίσκου**

**Εγχειρίδιο σέρβις του Dell™ Vostro™ 1720**

ΕΙΔΟΠΟΙΗΣΗ: Πριν από κάθε εργασία στο εσωτερικό του υπολογιστή σας, διαβάστε τις οδηγίες ασφάλειας που συνόδευαν τον υπολογιστή. Για<br>πρόσθετες πληροφορίες σχετικά με τις καλύτερες πρακτικές ασφαλείας, ανατρέξτε στην αρχικ

#### **Αφαίρεση της μονάδας οπτικού δίσκου**

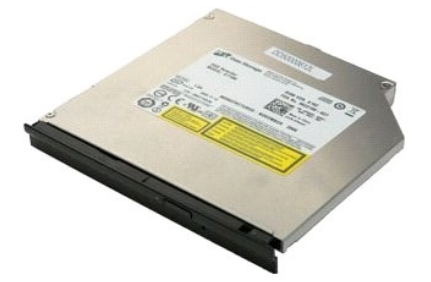

- 1. Ακολουθήστε τα βήματα που περιγράφονται στην ενότητα <u>Πριν από την εκτέλεση εργασιών στο εσωτερικό του υπολογιστή σας</u>.<br>2. Αφαιρέστε την <u>μπαταρία</u> από τον υπολογιστή.
- 
- 3. Αφαιρέστε τη βίδα που συγκρατεί στο πλαίσιο του υπολογιστή τη μονάδα οπτικών δίσκων.

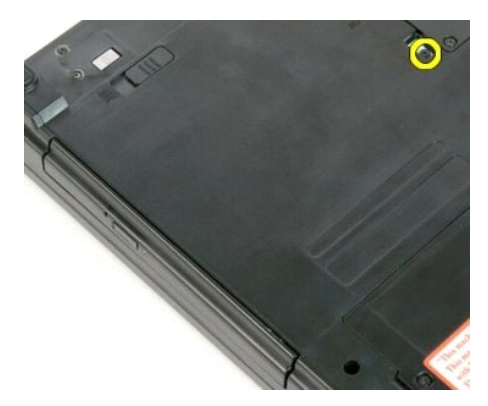

4. Εισάγετε μια πλαστική σφήνα στην εσοχή και μετακινήστε προσεκτικά τη μονάδα οπτικών δίσκων έξω από τον υπολογιστή.

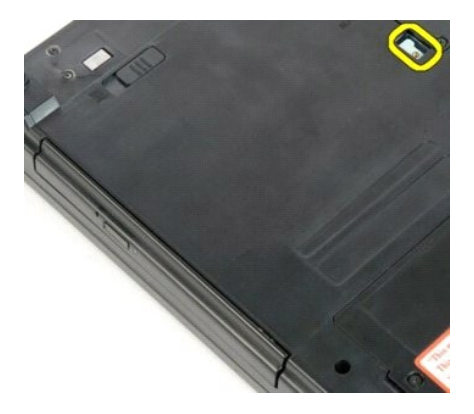

5. Αφαιρέστε τη μονάδα οπτικών δίσκων από τον υπολογιστή.

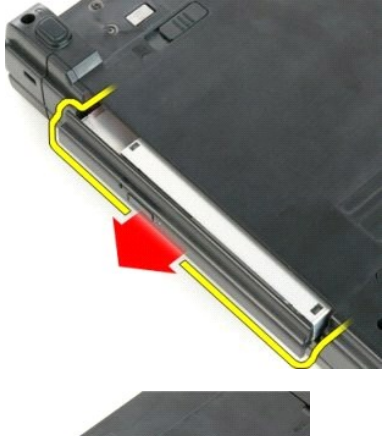

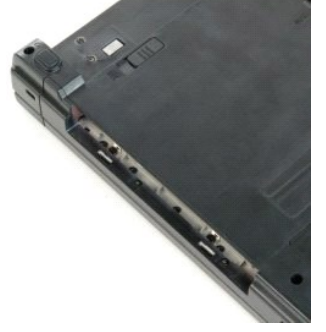

## <span id="page-48-0"></span>**Στήριγμα παλάμης**

**Εγχειρίδιο σέρβις του Dell™ Vostro™ 1720**

ΕΙΔΟΠΟΙΗΣΗ: Πριν από κάθε εργασία στο εσωτερικό του υπολογιστή σας, διαβάστε τις οδηγίες ασφάλειας που συνόδευαν τον υπολογιστή. Για<br>πρόσθετες πληροφορίες σχετικά με τις καλύτερες πρακτικές ασφαλείας, ανατρέξτε στην αρχικ

## **Αφαίρεση του στηρίγματος παλάμης**

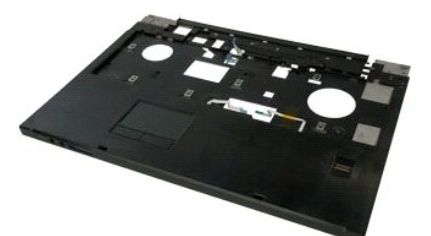

- 1. Ακολουθήστε τα βήματα που περιγράφονται στην ενότητα <u>Πριν από την εκτέλεση εργασιών στο εσωτερικό του υπολογιστή σας</u>.<br>2. Αφαιρέστε την <u>μπαταρία</u> από τον υπολογιστή.
- 
- 3. Αφαιρέστε τα <u>πλαίσια του κουμπιού λειτουργίας και των κουμπιών πολυμέσων</u> από τον υπολογιστή.<br>4. Αφαιρέστε το <u>πληκτρολόγιο</u> από τον υπολογιστή.<br>5. Αφαιρέστε τη <u>διάταξη οθόνης</u> από τον υπολογιστή.
- 

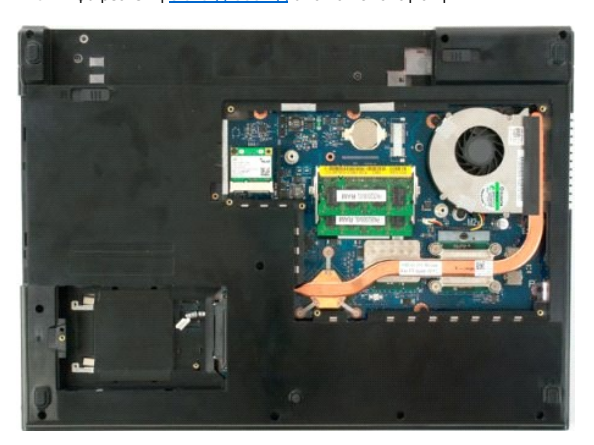

6. Αφαιρέστε τις έντεκα βίδες του στηρίγματος παλάμης που στερεώνουν το στήριγμα παλάμης στο κάτω μέρος του υπολογιστή.

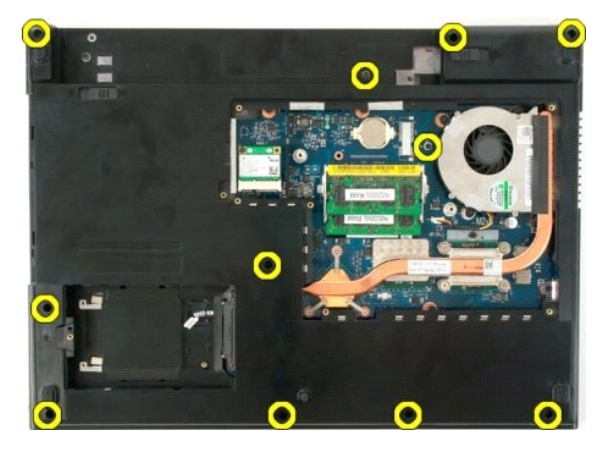

7. Ανοίξτε το κλιπ του καλωδίου δεδομένων της επιφάνειας αφής.

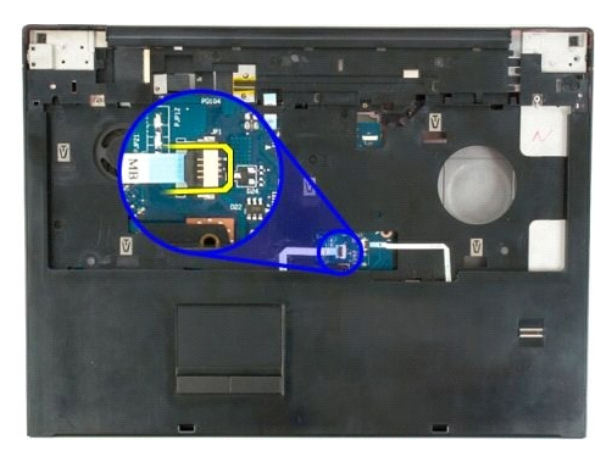

8. Αφαιρέστε από το κλιπ το καλώδιο δεδομένων της επιφάνειας αφής.

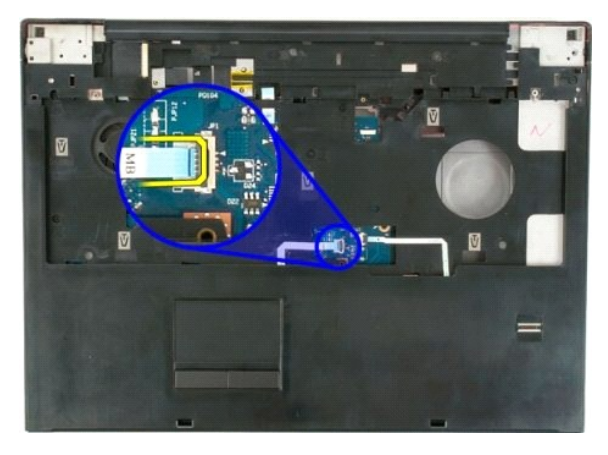

9. Ανοίξτε το κλιπ του καλωδίου δεδομένων της συσκευής ανάγνωσης δακτυλικών αποτυπωμάτων.

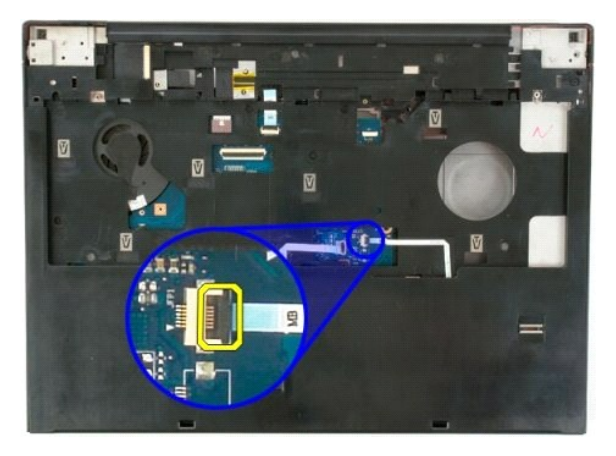

10. Αφαιρέστε από το κλιπ το καλώδιο δεδομένων της συσκευής ανάγνωσης δακτυλικών αποτυπωμάτων.

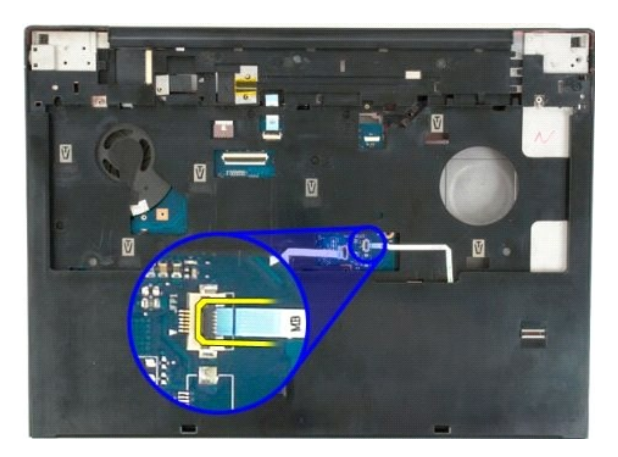

11. Αφαιρέστε τις εννέα βίδες του στηρίγματος παλάμης που στερεώνουν το στήριγμα παλάμης στο επάνω μέρος του υπολογιστή.

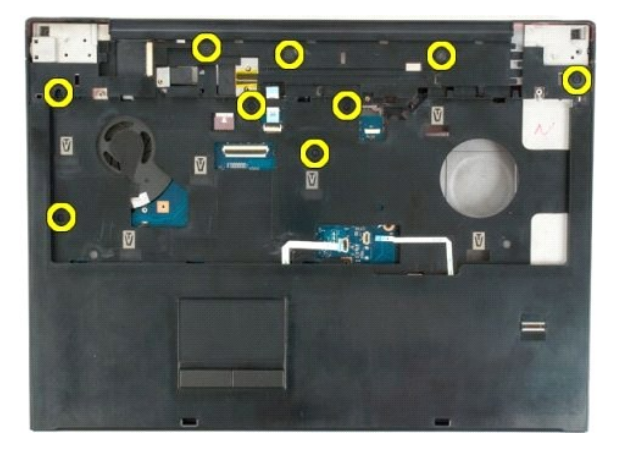

12. Αφαιρέστε το στήριγμα παλάμης από τον υπολογιστή.

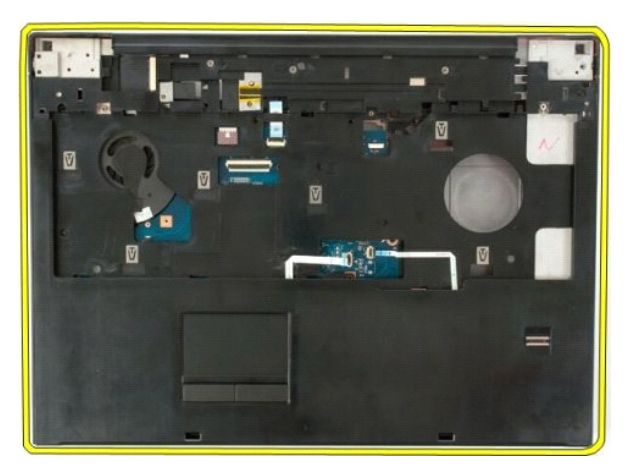

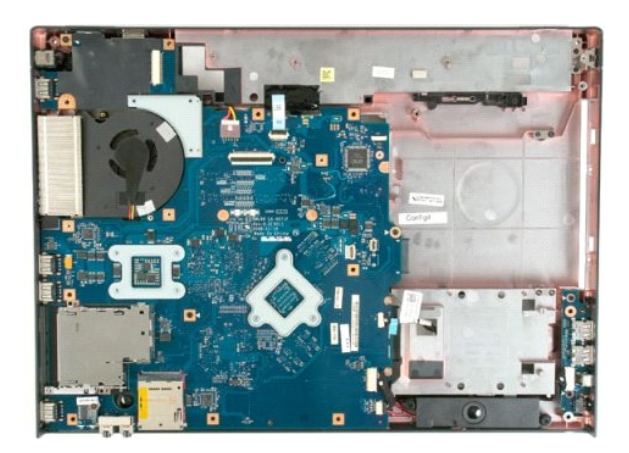

## <span id="page-52-0"></span>**Ψήκτρα και επεξεργαστής**

**Εγχειρίδιο σέρβις του Dell™ Vostro™ 1720**

ΕΙΔΟΠΟΙΗΣΗ: Πριν από κάθε εργασία στο εσωτερικό του υπολογιστή σας, διαβάστε τις οδηγίες ασφάλειας που συνόδευαν τον υπολογιστή. Για<br>πρόσθετες πληροφορίες σχετικά με τις καλύτερες πρακτικές ασφαλείας, ανατρέξτε στην αρχικ

## **Αφαίρεση της ψήκτρας και του επεξεργαστή**

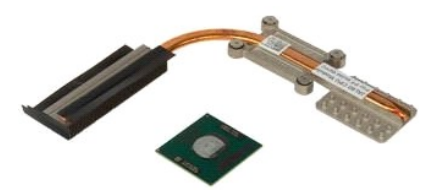

- 1. Ακολουθήστε τα βήματα που περιγράφονται στην ενότητα <u>Πριν από την εκτέλεση εργασιών στο εσωτερικό του υπολογιστή σας</u>.<br>2. Αφαιρέστε την <u>μπαταρία</u> από τον υπολογιστή.<br>3. Αφαιρέστε τον <u>πλαίσιο πρόσβασης</u> από τον
- 
- 

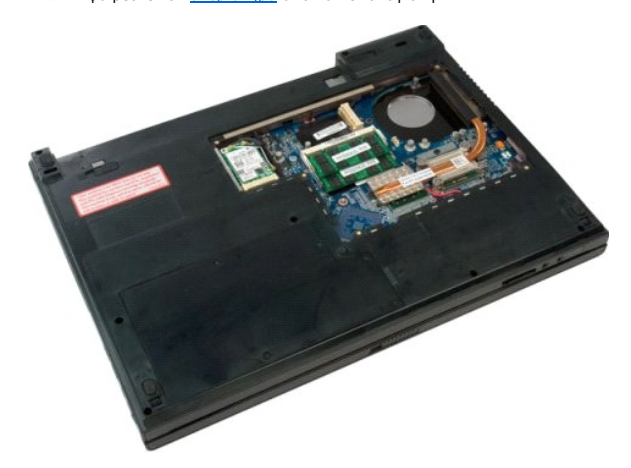

5. Χαλαρώστε τις τέσσερις βίδες στερέωσης που συγκρατούν την ψύκτρα επάνω στην πλακέτα του συστήματος.

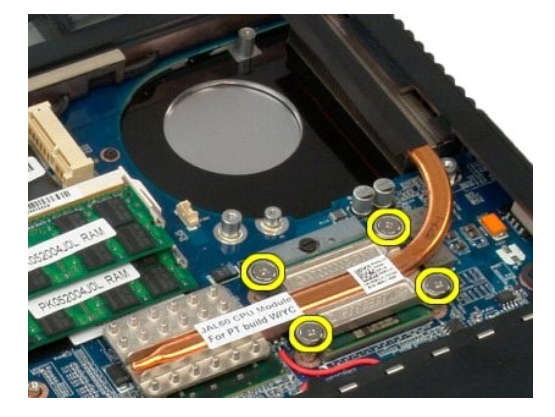

6. Ανασηκώστε το άκρο της ψήκτρας που βρίσκεται πιο κοντά στο κέντρο της πλακέτας συστήματος.

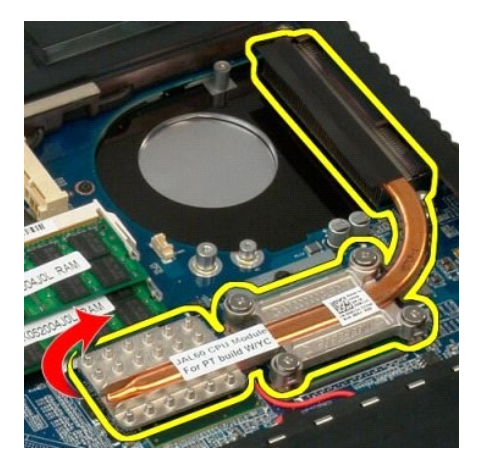

7. Μετακινήστε την ψήκτρα προς το κέντρο του υπολογιστή και στη συνέχεια, ανασηκώστε την προς τα επάνω και αφαιρέστε από τον υπολογιστή.

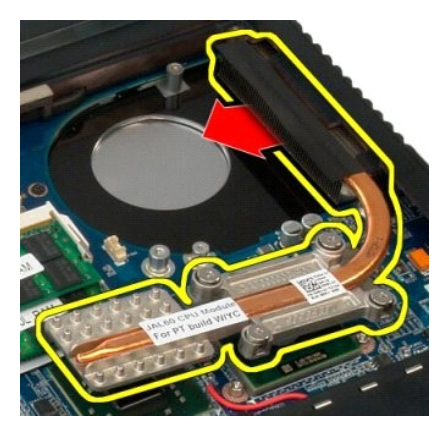

8. Περιστρέψτε αριστερόστροφα την έκκεντρη βίδα του επεξεργαστή.

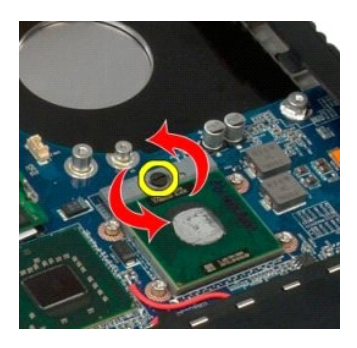

9. Αφαιρέστε τον επεξεργαστή από την υποδοχή του μετακινώντας τον ευθεία προς τα επάνω και προσέχοντας να μην στραβώσουν οι ακίδες του επεξεργαστή.

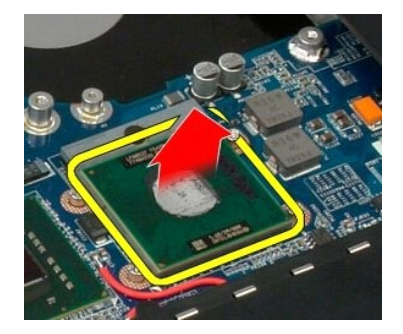

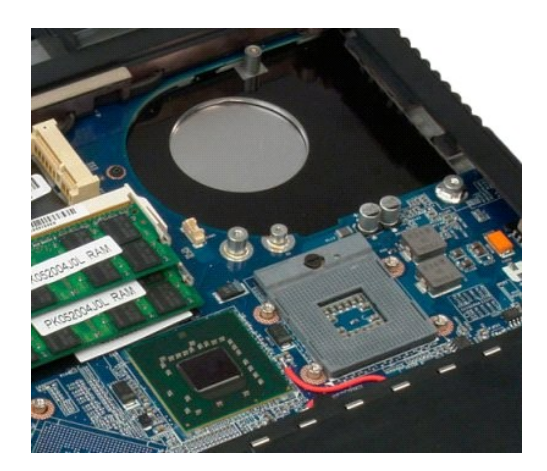

## <span id="page-55-0"></span>**Διάταξη ηχείων**

**Εγχειρίδιο σέρβις του Dell™ Vostro™ 1720**

ΕΙΔΟΠΟΙΗΣΗ: Πριν από κάθε εργασία στο εσωτερικό του υπολογιστή σας, διαβάστε τις οδηγίες ασφάλειας που συνόδευαν τον υπολογιστή. Για<br>πρόσθετες πληροφορίες σχετικά με τις καλύτερες πρακτικές ασφαλείας, ανατρέξτε στην αρχικ

#### **Αφαίρεση της διάταξης ηχείων**

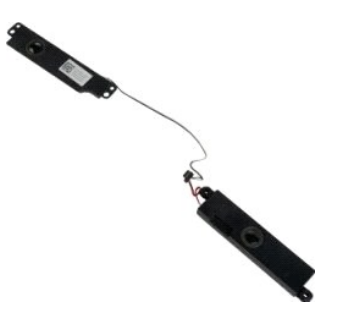

- 1. Ακολουθήστε τα βήματα που περιγράφονται στην ενότητα <u>Πριν από την εκτέλεση εργασιών στο εσωτερικό του υπολογιστή σας</u>.<br>2. Αφαιρέστε την <u>μπατορία</u> από τον υπολογιστή.<br>4. Αφαιρέστε το <u>πλαίσιο πρόσβασης</u> από τον υπολογ
- 
- 
- 
- 
- 
- 
- 
- 

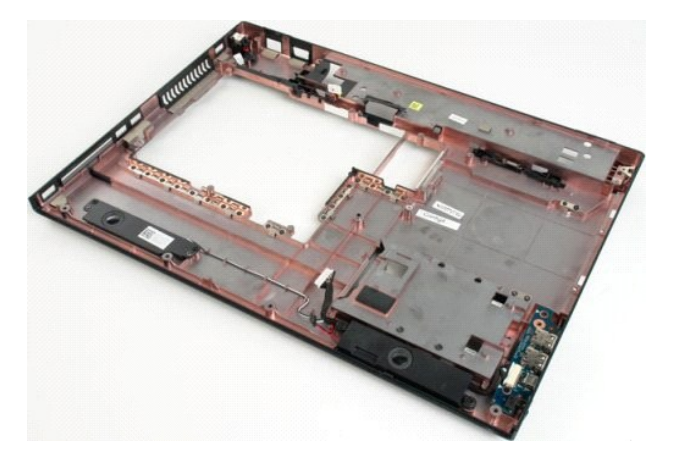

12. Αφαιρέστε τις τέσσερις βίδες που συγκρατούν τη διάταξη των ηχείων στο πλαίσιο του υπολογιστή.

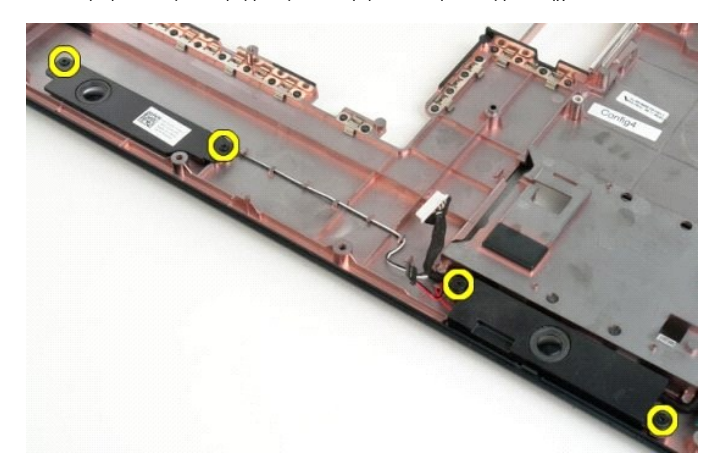

13. Αφαιρέστε τη διάταξη των ηχείων από τον υπολογιστή.

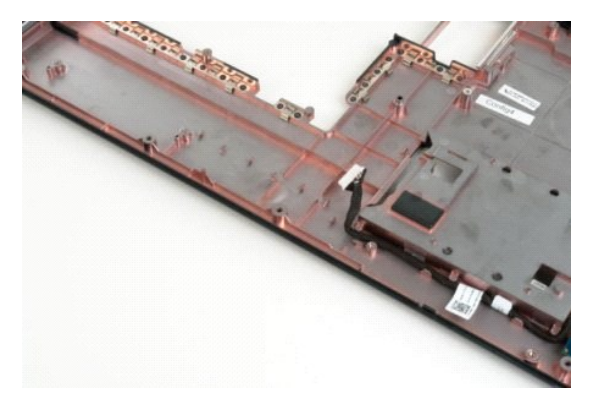

## <span id="page-57-0"></span>**Πλακέτα συστήματος**

**Εγχειρίδιο σέρβις του Dell™ Vostro™ 1720**

ΠΡΟΕΙΔΟΠΟΙΗΣΗ: Πριν από την εκτέλεση εργασιών στο εσωτερικό του υπολογιστή σας Tablet, διαβάστε τις πληροφορίες για την ασφάλεια που<br>συνοδεύουν τον υπολογιστή σας Tablet. Για πρόσθετες πληροφορίες σχετικά με τις καλύτερες

#### **Αφαίρεση της πλακέτας συστήματος**

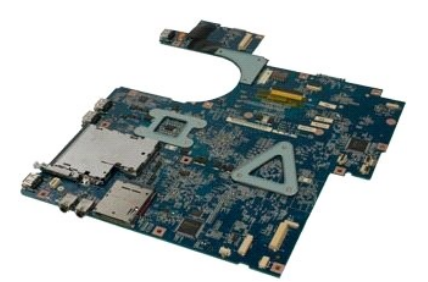

- 1. Ακολουθήστε τα βήματα που περιγράφονται στην ενότητα <u>Πριν από την εκτέλεση εργασιών στο εσωτερικό του υπολογιστή σας</u>.<br>2. Αφαιρέστε την <u>υπατορία</u> από τον υπολογιστή.<br>3. Αφαιρέστε το <u>πλαίσιο πρόσβασης</u> από τον υπολογ
- 
- 
- 
- 
- 
- 
- 10. Αφαιρέστε το [στήριγμα παλάμης](file:///C:/data/systems/vos1720/gk/SM/td_palm.htm) από τον υπολογιστή.

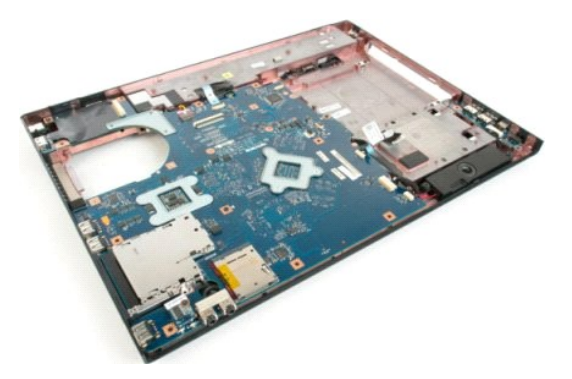

11. Αποσυνδέστε το καλώδιο ηχείων από την κάρτα συστήματος.

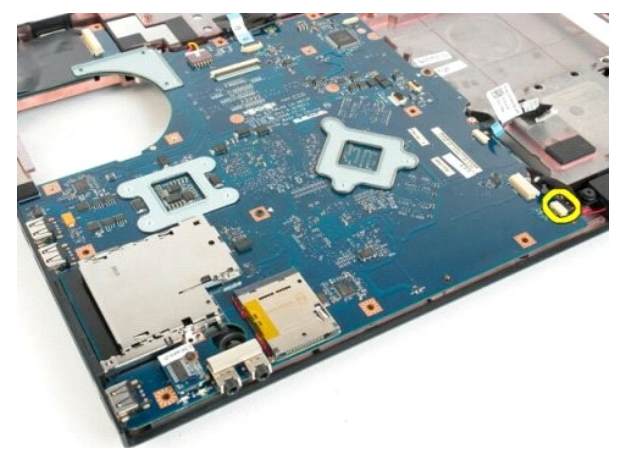

12. Αποσυνδέστε το καλώδιο δεδομένων USB/IEEE 1394 από την πλακέτα του συστήματος.

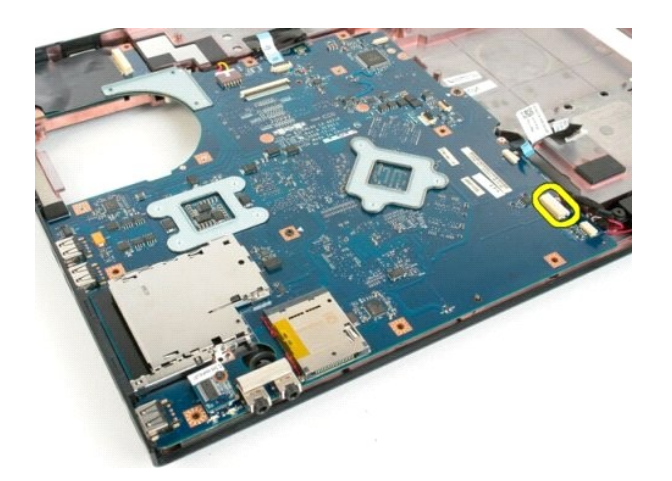

13. Αποσυνδέστε το καλώδιο της μονάδας Bluetooth® από την πλακέτα του συστήματος.

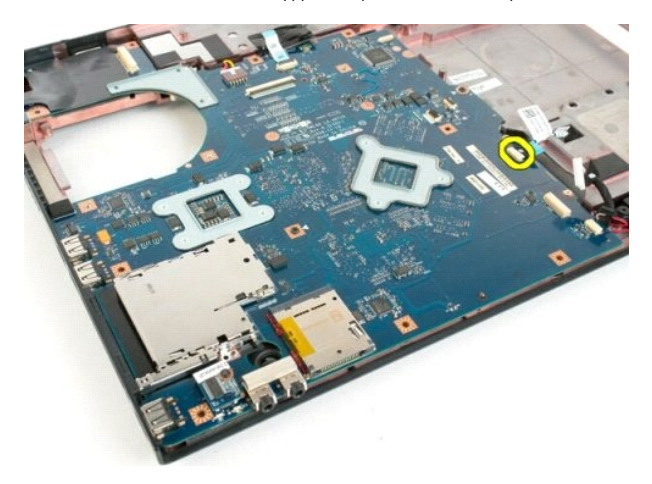

14. Αποσυνδέστε το καλώδιο τροφοδοσίας από την πλακέτα συστήματος.

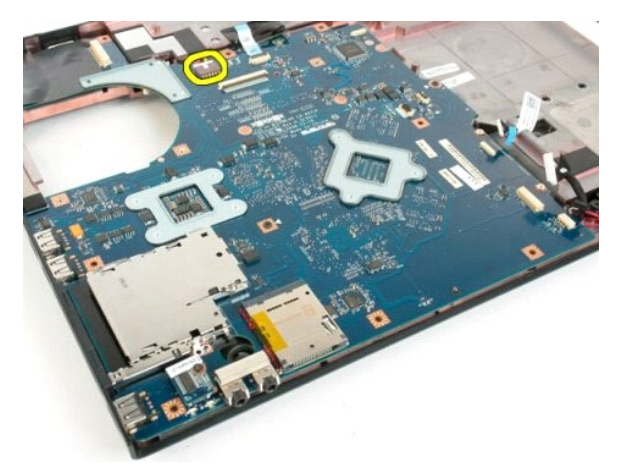

15. Αφαιρέστε τις τρεις βίδες που συγκρατούν την πλακέτα συστήματος στο πλαίσιο του υπολογιστή.

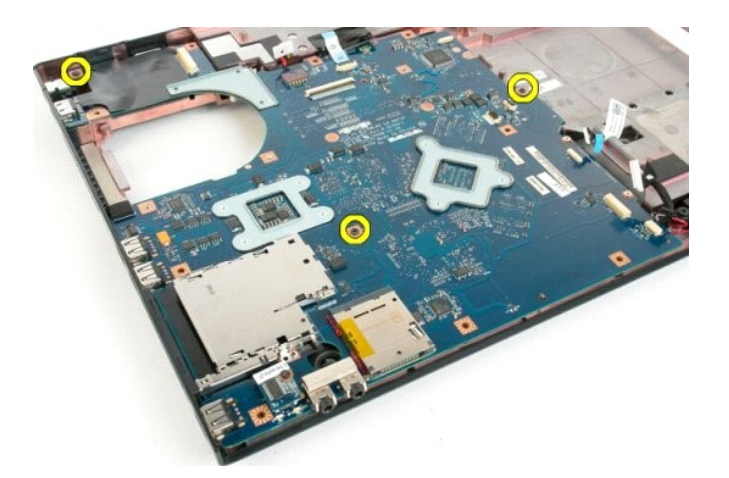

16. Αφαιρέστε την πλακέτα συστήματος από το πλαίσιο του υπολογιστή.

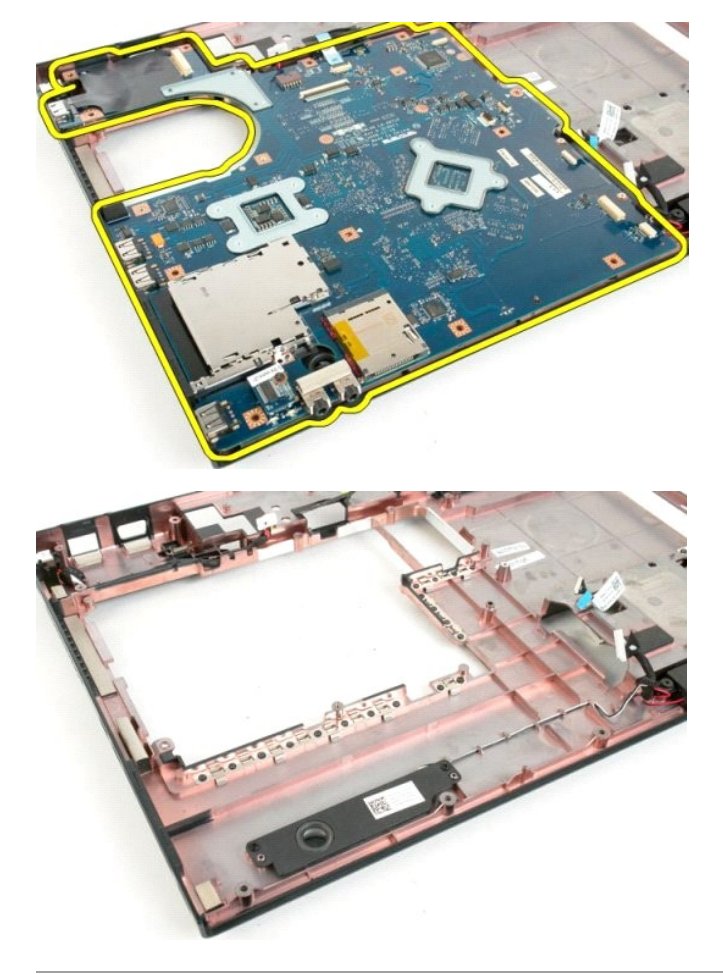

#### <span id="page-60-0"></span>**Πλακέτα USB/IEEE 1394 Εγχειρίδιο σέρβις του Dell™ Vostro™ 1720**

ΕΙΔΟΠΟΙΗΣΗ: Πριν από κάθε εργασία στο εσωτερικό του υπολογιστή σας, διαβάστε τις οδηγίες ασφάλειας που συνόδευαν τον υπολογιστή. Για<br>πρόσθετες πληροφορίες σχετικά με τις καλύτερες πρακτικές ασφαλείας, ανατρέξτε στην αρχικ

#### **Αφαίρεση της πλακέτας USB/IEEE 1394**

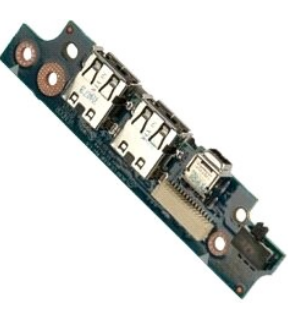

- 1. Ακολουθήστε τα βήματα που περιγράφονται στην ενότητα <u>Πριν από την εκτέλεση εργασιών στο εσωτερικό του υπολογιστή σας</u>.<br>2. Αφαιρέστε την <u>μπατορία</u> από τον υπολογιστή.<br>3. Αφαιρέστε το <u>πλαίσιο πρόσβασης</u> από τον υπολογ
- 
- 
- 
- 
- 
- 
- 8. Αφαιρέστε το <u>πληκτρολόγιο</u> από τον υπολογιστή.<br>- 9. Αφαιρέστε τη <u>διάταξη οθόνης</u> από τον υπολογιστή.<br>10. Αφαιρέστε το <u>στήριγμα παλάμης</u> από τον υπολογιστή.
- 

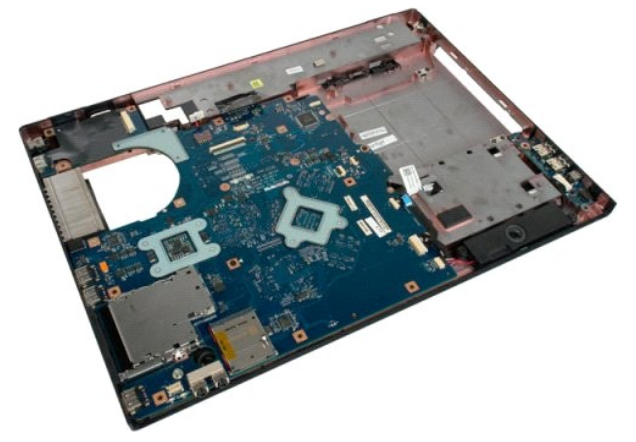

11. Αποσυνδέστε το καλώδιο δεδομένων της πλακέτας USB από την πλακέτα USB.

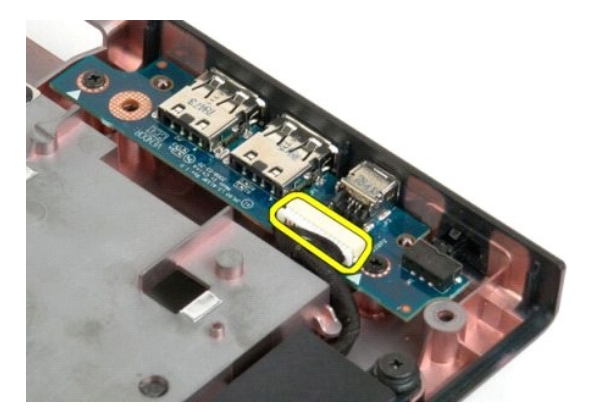

12. Αφαιρέστε τις δύο βίδες που συγκρατούν την πλακέτα USB στο πλαίσιο του υπολογιστή.

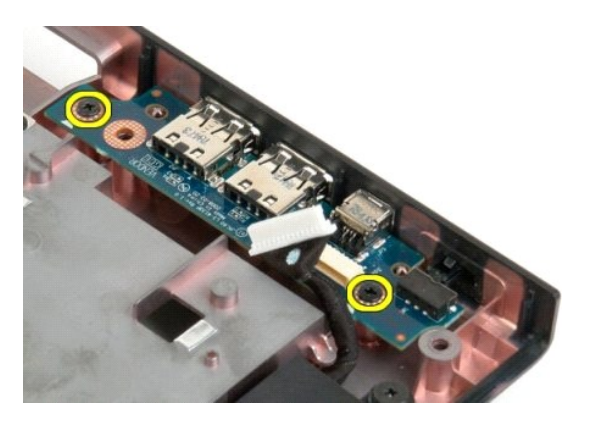

13. Ανασηκώστε την εσωτερική πλευρά της πλακέτας USB και αφαιρέστε την πλακέτα από τον υπολογιστή.

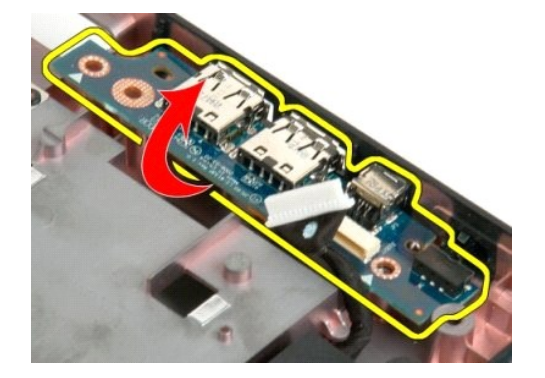

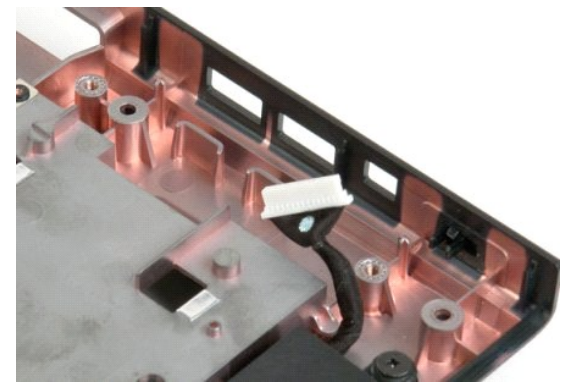

<mark>τροφή στη σελίδα περιεχομένων</mark>

#### <span id="page-62-0"></span>**Κάρτα ασύρματου τοπικού δικτύου (WLAN)**

**Εγχειρίδιο σέρβις του Dell™ Vostro™ 1720**

ΕΙΔΟΠΟΙΗΣΗ: Πριν από κάθε εργασία στο εσωτερικό του υπολογιστή σας, διαβάστε τις οδηγίες ασφάλειας που συνόδευαν τον υπολογιστή. Για<br>πρόσθετες πληροφορίες σχετικά με τις καλύτερες πρακτικές ασφαλείας, ανατρέξτε στην αρχικ

## **Αφαίρεση της κάρτας WLAN**

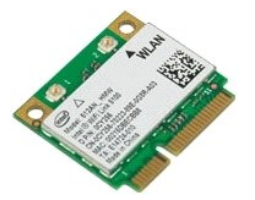

- 1. Ακολουθήστε τα βήματα που περιγράφονται στην ενότητα <u>Πριν από την εκτέλεση εργασιών στο εσωτερικό του υπολογιστή σας</u>.<br>2. Αφαιρέστε την <u>μπαταρία από τον</u> υπολογιστή.<br>3. Αφαιρέστε το <u>πλαίσιο πρόσβασης</u> από τον
- 

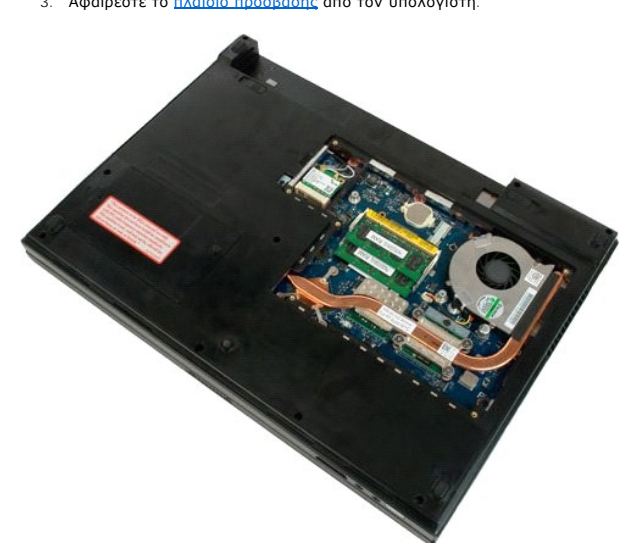

4. Αποσυνδέστε τα καλώδια της κεραίας από την κάρτα WLAN.

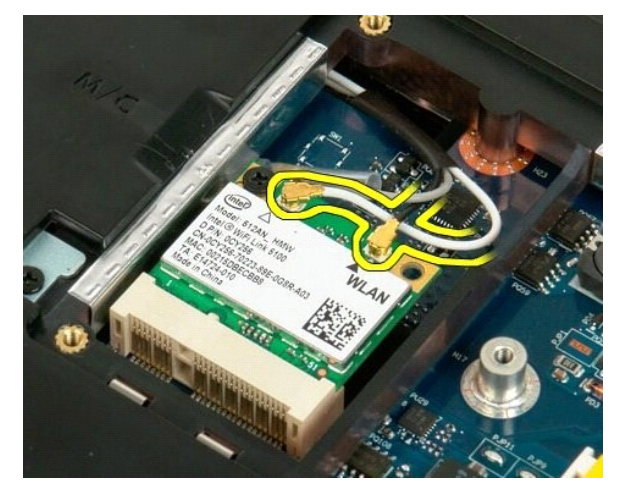

5. Αφαιρέστε τη βίδα που συγκρατεί την κάρτα WLAN στον υπολογιστή.

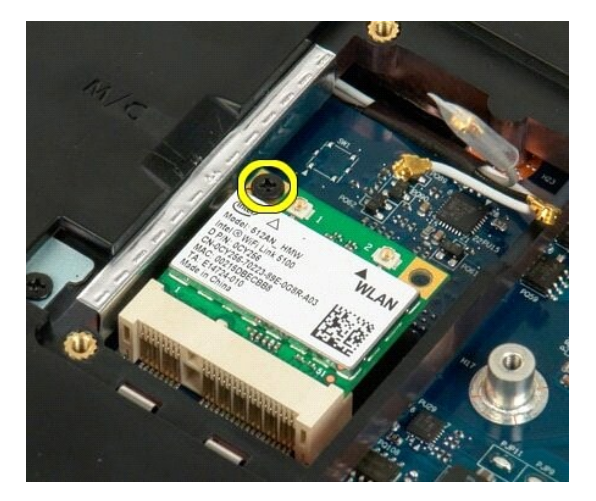

6. Αφαιρέστε την κάρτα WLAN από τον υπολογιστή.

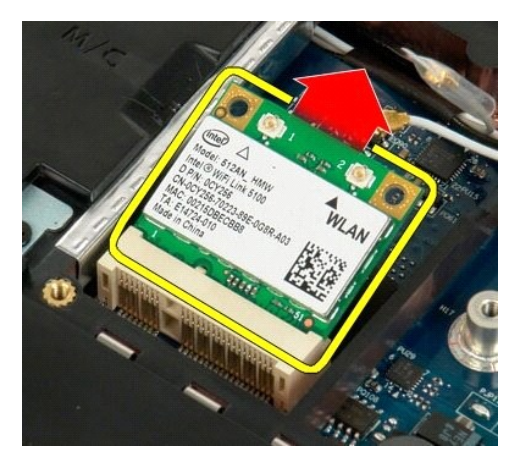

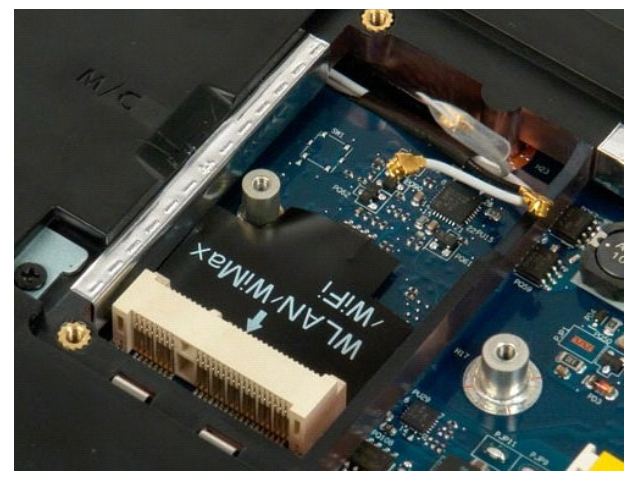

#### <span id="page-64-0"></span>**Εσωτερική κάρτα με ασύρματη τεχνολογία Bluetooth® Εγχειρίδιο σέρβις του Dell™ Vostro™ 1720**

ΕΙΔΟΠΟΙΗΣΗ: Πριν από κάθε εργασία στο εσωτερικό του υπολογιστή σας, διαβάστε τις οδηγίες ασφάλειας που συνόδευαν τον υπολογιστή. Για<br>πρόσθετες πληροφορίες σχετικά με τις καλύτερες πρακτικές ασφαλείας, ανατρέξτε στην αρχικ

## **Αφαίρεση της εσωτερικής κάρτας με ασύρματη τεχνολογία Bluetooth**

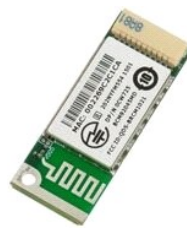

- 1. Ακολουθήστε τα βήματα που περιγράφονται στην ενότητα <u>Πριν από την εκτέλεση εργασιών στο εσωτερικό του υπολογιστή σας</u>.<br>2. Αφαιρέστε την <u>μπαταρία</u> από τον υπολογιστή.<br>3. Αφαιρέστε τη <u>μονάδα σκληρού δίσκου</u> από
- 

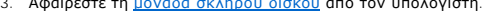

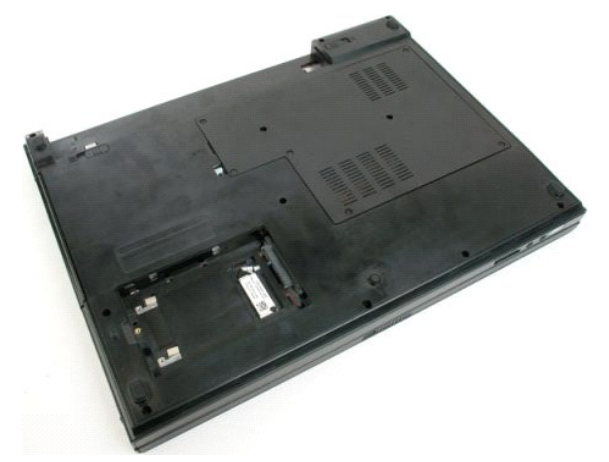

4. Αφαιρέστε τη βίδα που συγκρατεί τη μονάδα Bluetooth στη θέση της.

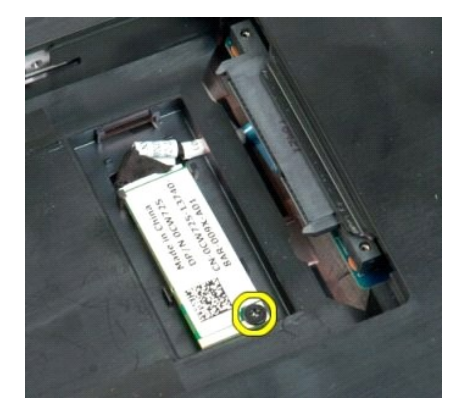

5. Ανασηκώστε την πλευρά της μονάδας Bluetooth που βρίσκεται πλησιέστερα στο μπροστινό μέρος του υπολογιστή.

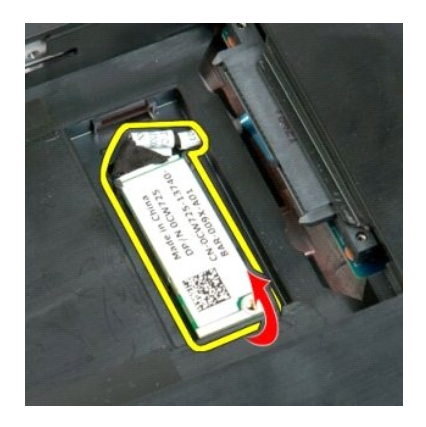

6. Αποσυνδέστε το καλώδιο δεδομένων της μονάδας Bluetooth.

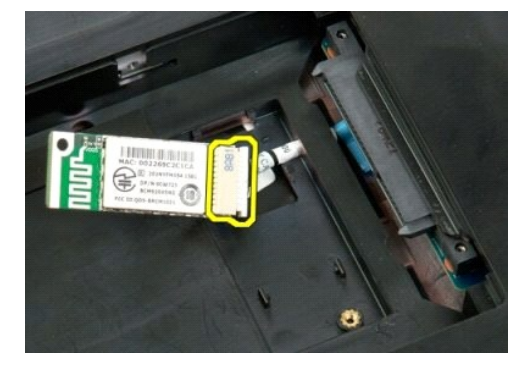

7. Αφαιρέστε τη μονάδα Bluetooth από τον υπολογιστή.

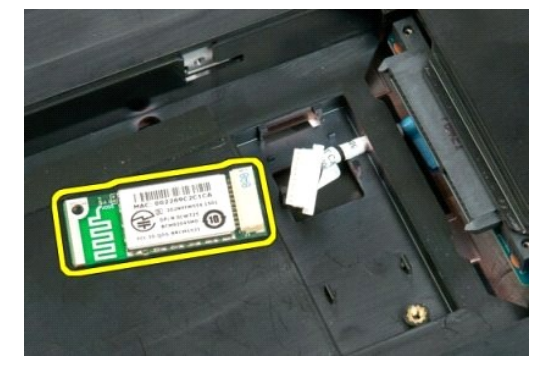

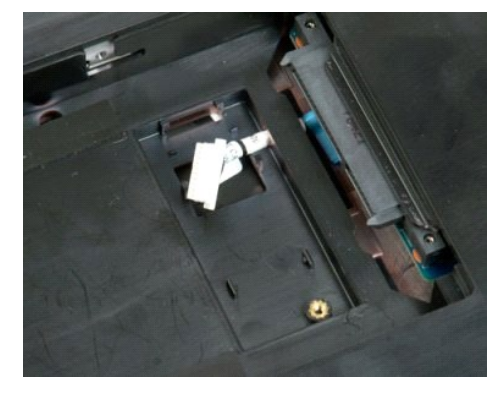

## <span id="page-66-0"></span>**Εκτέλεση εργασιών στον υπολογιστή σας**

**Εγχειρίδιο σέρβις του Dell™ Vostro™ 1720**

- [Πριν από την εκτέλεση εργασιών στο εσωτερικό του υπολογιστή](#page-66-1)
- [Προτεινόμενα εργαλεία](#page-66-2)
- [Τερματισμός της λειτουργίας του υπολογιστή](#page-67-0)
- [Μετά την εκτέλεση εργασιών στο εσωτερικό του υπολογιστή](#page-67-1)

#### <span id="page-66-1"></span>**Πριν από την εκτέλεση εργασιών στο εσωτερικό του υπολογιστή**

Για να μπορέσετε να προστατέψετε τον υπολογιστή σας από ενδεχόμενες ζημιές και να διασφαλίσετε την ατομική σας προστασία, ακολουθήστε τις εξής οδηγίες<br>ασφαλείας. Εάν δεν αναφέρεται το αντίθετο, για κάθε διαδικασία που περ προϋποθέσεις:

- l Έχετε ολοκληρώσει τα βήματα της ενότητας [Εκτέλεση εργασιών στον υπολογιστή σας](file:///C:/data/systems/vos1720/gk/SM/work.htm).
- ι Έχετε διαβάσει τις πληροφορίες ασφαλείας που συνόδευαν τον υπολογιστή σας.<br>ι Για να αντικαταστήσετε ή —αν το αγοράσατε χωριστά— να εγκαταστήσετε ένα εξάρτημα, εκτελέστε τη διαδικασία αφαίρεσης με αντίστροφη σειρά.
- ΕΙΔΟΠΟΙΗΣΗ: Πριν από κάθε εργασία στο εσωτερικό του υπολογιστή σας, διαβάστε τις οδηγίες ασφάλειας που συνόδευαν τον υπολογιστή. Για<br>πρόσθετες πληροφορίες σχετικά με τις καλύτερες πρακτικές ασφαλείας, ανατρέξτε στην αρχικ **κανονισμούς, στη διεύθυνση www.dell.com/regulatory\_compliance.**
- ΠΡΟΣΟΧΗ: Μόνο εξουσιοδοτημένος τεχνικός συντήρησης επιτρέπεται να εκτελεί εργασίες επισκευής στον υπολογιστή σας. Η εγγύησή σας δεν<br>καλύπτει ζημιές λόγω εργασιών συντήρησης που δεν είναι εξουσιοδοτημένες από τη Dell.
- **ΠΡΟΣΟΧΗ: Για να αποφύγετε τυχόν ηλεκτροστατική εκκένωση, χρησιμοποιήστε ένα μεταλλικό περικάρπιο γείωσης ή αγγίζετε κατά διαστήματα μια άβαφη μεταλλική επιφάνεια, όπως έναν σύνδεσμο στο πίσω μέρος του υπολογιστή, προκειμένου να γειωθείτε.**
- ΠΡΟΣΟΧΗ: Φροντίστε να χειρίζεστε τα εξαρτήματα και τις κάρτες με προσοχή. Μην αγγίζετε τα εξαρτήματα ή τις επαφές των καρτών. Κρατάτε τις<br>κάρτες από τις άκρες τους ή από το μεταλλικό βραχίονα στήριξης. Κρατάτα τα εξαρτήμα **ακίδες τους.**
- **ΠΡΟΣΟΧΗ: Όταν αποσυνδέετε ένα καλώδιο, τραβήξτε το από το βύσμα του ή τη γλωττίδα απελευθέρωσης. Μην τραβάτε το ίδιο το καλώδιο.** Ορισμένα καλώδια έχουν βύσματα με γλωττίδες ασφαλείας. Εάν αποσυνδέετε καλώδια αυτού του τύπου, πιέστε τις γλωττίδες ασφαλείας, πριν<br>αποσυνδέσετε το καλώδιο. Όπως τραβάτε τα βύσματα, φροντίστε να μένουν ευθυγραμμισμένα, γ
- **ΣΗΜΕΙΩΣΗ:** Το χρώμα του υπολογιστή και κάποιων εξαρτημάτων ενδέχεται να διαφέρει από αυτό που απεικονίζεται στο παρόν έγγραφο.

Για να μην προκληθεί ζημιά στον υπολογιστή, εκτελέστε τα βήματα που ακολουθούν, πριν ξεκινήσετε τις εργασίες στο εσωτερικό του υπολογιστή.

- 1. Βεβαιωθείτε ότι η επιφάνεια εργασίας είναι επίπεδη και καθαρή, για να αποφύγετε τυχόν γρατσουνιές στο κάλυμμα του υπολογιστή.
- 
- 2. Τερματίστε τη λειτουργία του υπολογιστή (ανατρέξτε στην ενότητα <u>[Τερματισμός της λειτουργίας του υπολογιστή](#page-67-0)</u>).<br>3. Εάν ο υπολογιστής είναι συνδεδεμένος σε μια συσκευή υποδοχής (σύνδεσης), όπως μια προαιρετική Βάση μέσ αποσυνδέστε τον.
- ΠΡΟΣΟΧΗ: Για να αποσυνδέσετε ένα καλώδιο δικτύου, αποσυνδέστε πρώτα το καλώδιο από τον υπολογιστή σας και, στη συνέχεια, αποσυνδέστε<br>το καλώδιο από τη συσκευή δικτύου.
- 
- 4. Αποσυνδέστε όλα τα καλώδια δικτύου από τον υπολογιστή.<br>5. Αποσυνδέστε τον υπολογιστή και όλες τις συνδεδεμένες συσκευές από τις ηλεκτρικές πρίζες.<br>6. Κλείστε την οθόνη και γυρίστε τον υπολογιστή ανάποδα σε μια επ
- 
- **ΠΡΟΣΟΧΗ: Για να μην προκληθεί ζημιά στην πλακέτα του συστήματος, πρέπει να αφαιρείτε την κύρια μπαταρία πριν από την εκτέλεση εργασιών συντήρησης στον υπολογιστή.**
- 7. Αφαιρέστε την κύρια μπαταρία (ανατρέξτε στην ενότητα <u>Αφαίρεση της μπαταρίας</u>).<br>8. Γυρίστε την επάνω πλευρά του υπολογιστή προς τα επάνω.
- 9. Ανοίξτε την οθόνη.
- 10. Πατήστε το κουμπί λειτουργίας για να γειωθεί η κάρτα συστήματος.
- **ΠΡΟΣΟΧΗ: Για να αποφύγετε τον κίνδυνο ηλεκτροπληξίας, αποσυνδέετε πάντα τον υπολογιστή σας από την ηλεκτρική πρίζα πριν ανοίξετε την οθόνη.**
- ΠΡΟΣΟΧΗ: Προτού αγγίξετε οτιδήποτε στο εσωτερικό του υπολογιστή, γειωθείτε αγγίζοντας μια άβαφη μεταλλική επιφάνεια, όπως το μέταλλο στο<br>πίσω μέρος του υπολογιστή. Την ώρα που εργάζεστε, αγγίζετε σε τακτά χρονικά διαστήμα
- 11. Αφαιρέστε τυχόν εγκατεστημένες ExpressCards ή Έξυπνες κάρτες από τις κατάλληλες υποδοχές.<br>12. Αφαιρέστε τη μονάδα σκληρού δίσκου (ανατρέξτε στην ενότητα <u>Αφαίρεση της μονάδας σκληρού δίσκου</u>).

# <span id="page-66-2"></span>**Προτεινόμενα εργαλεία**

Για τις διαδικασίες που αναφέρει το παρόν έγγραφο μπορεί να απαιτούνται τα εξής εργαλεία:

- l Μικρό κατσαβίδι με επίπεδη μύτη
- l Κατσαβίδι Phillips αρ. 0 l Κατσαβίδι Phillips αρ. 1
- 
- l Μικρή πλαστική σφήνα l CD προγράμματος ενημέρωσης Flash BIOS

## <span id="page-67-0"></span>**Τερματισμός της λειτουργίας του υπολογιστή**

- ΠΡΟΣΟΧΗ: Για να μη χαθούν δεδομένα, αποθηκεύστε και κλείστε όλα τα ανοιχτά αρχεία και τερματίστε όλα τα ανοιχτά προγράμματα, προτού<br>τερματίσετε τη λειτουργία του υπολογιστή σας.
- 1. Τερματίστε το λειτουργικό σύστημα: l **Στα Windows Vista:**
	-

Κάντε κλικ στην επιλογή **Έναρξη ,** στη συνέχεια, κάντε κλικ στο βέλος στην κάτω δεξιά γωνία του μενού **Έναρξη** όπως φαίνεται παρακάτω και έπειτα, κάντε κλικ στην επιλογή **Κλείσιμο**.

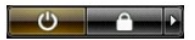

l **Στα Windows XP:** 

Κάντε κλικ στην επιλογή **Έναρξη**® **Απενεργοποίηση υπολογιστή**® **Απενεργοποίηση**.

Ο υπολογιστής σβήνει μόλις ολοκληρωθεί η διαδικασία τερματισμού του λειτουργικού συστήματος.

2. Βεβαιωθείτε ότι έχετε απενεργοποιήσει τον υπολογιστή και όλες τις συνδεδεμένες συσκευές. Αν ο υπολογιστής σας και οι συνδεδεμένες συσκευές δεν σβήσουν αυτόματα μετά τον τερματισμό λειτουργίας του λειτουργικού σας συστήματος, πιέστε και κρατήστε πατημένο το κουμπί λειτουργίας για περίπου<br>4 δευτερόλεπτα για να τερματίσετε τη λειτουργία τους.

#### <span id="page-67-1"></span>**Μετά την εκτέλεση εργασιών στο εσωτερικό του υπολογιστή**

Αφού ολοκληρώσετε τυχόν διαδικασίες αντικατάστασης, βεβαιωθείτε ότι έχετε συνδέσει τυχόν εξωτερικές συσκευές, κάρτες και καλώδια, πριν θέσετε τον<br>υπολογιστή σε λειτουργία.

ΠΡΟΣΟΧΗ: Για να μην προκληθεί βλάβη του υπολογιστή, πρέπει να χρησιμοποιείτε μόνο την μπαταρία που είναι σχεδιασμένη για τον συγκεκριμένο<br>υπολογιστή Dell. Μη χρησιμοποιείτε μπαταρίες που είναι σχεδιασμένες για άλλους υπολ

1. Συνδέστε κάθε εξωτερική συσκευή, όπως τον επαναλήπτη θυρών, τη δευτερεύουσα μπαταρία ή τη βάση μέσων και επανατοποθετήστε τις κάρτες, όπως

π.χ. μια κάρτα ExpressCard. 2. Συνδέστε τυχόν καλώδια τηλεφώνου ή δικτύου στον υπολογιστή.

**ΠΡΟΣΟΧΗ: Για να συνδέσετε ένα καλώδιο δικτύου, πρώτα συνδέστε το καλώδιο στη συσκευή δικτύου και έπειτα συνδέστε το στον υπολογιστή.**

- 
- 3. Επανατοποθετήστε την <u>Μπαταρία</u>.<br>4. Συνδέστε τον υπολογιστή και όλες τις συνδεδεμένες συσκευές στις ηλεκτρικές πρίζες.<br>5. Θέστε τον υπολογιστή σε λειτουργία.
-